# Institut für Physik der Kondensierten Materie der TU Braunschweig

Physikalisches Praktikum für Fortgeschrittene

# Mößbauerspektroskopie

## Literatur

- <span id="page-0-0"></span>[1] D. Barb, Grundlagen und Anwendungen der Mössbauerspektroskopie, de Gruyter Verlag, 1980
- <span id="page-0-1"></span>[2] G. J. Long, T.E. Cranshaw, G. Longworth, The ideal Mössbauer Effect Absorber Thickness, Mössbauer Effect and Data Journal  $6(2)$ , 42-49, 1983
- <span id="page-0-2"></span>[3] S. Kamusella, *Moessfit a Mössbauer fitting program*, 2017
- [4] G. Schatz, A. Weidinger, Nukleare Festkörperphysik, B.G. Teubner Verlag, 1992
- [5] H. Wegener, Der Mössbauereffekt, Band 2/2a, 1966
- [6] G. Wertheim, *Mössbauereffect: Principles And Applications*, Academic Press, 1964
- [7] H. Frauenfelder, *The Mössbauereffect*, Benjamin Inc., 1963

## Grundlagen - Vorkenntnisse

Für die Durchführung des Versuches sind Vorkenntnisse zu diesen Begriffen notwendig:

- $\gamma$ -Strahlung, Emission und Absorption
- Proportionalzählrohre
- Lebensdauer, (natürliche) Linienbreite
- Auflösungsvermögen
- Rückstoß, Energie- und Impulserhaltung
- Dopplereffekt
- Phononen
- $\bullet~$ Rückstoßfreie Emission und Lamb-Mößbauer-Faktor
- Resonanzspektroskopie
- Isotope und Isomere
- Elektronenorbitale
- Monopol-, Dipol- und Quadrupolmomente
- Zeeman-Effekt
- Valenz oder Wertigkeit
- Liganden
- $\bullet$  Elektronegativität
- $\bullet$  Form des Mößbauer-Spektrums
- Isomerieverschiebung, Quadrupolaufspaltung, magnetische Hyperfeinaufspaltung

## Versuchsziele

In diesem Versuch soll die Mößbauerspektroskopie als wichtiges Werkzeug zur spektroskopischen Untersuchung der elektrischen und magnetischen Wechselwirkungen eisenhaltiger Verbindungen kennengelernt werden. Dazu steht ein Mößbauerspektrometer mit einer <sup>57</sup>Fe-γ-Strahlungsquelle zur Messung von Transmissionsspektren bereit. Insbesondere sollen Linienbreiten und relative Linienschärfe sowie die mikroskopischen Größen Isomerieverschiebung, Quadrupolaufspaltung und magnetisches Hyperfeinfeld an ausgesuchten Proben untersucht werden.

Achtung, in diesem Versuch wird  $\gamma$ -Strahlung verwendet. Die Aktivität der Quelle ist dabei deutlich höher als in den Radioaktivitätsversuchen des Anfängerpraktikums! Solange die abschließbare Abschirmung des Spektrometers geschlossen ist, sind keine Erhöhungen der Dosisleistung gegenüber der natürlichen Hintergrundstrahlung messbar. Beim Öffnen der Abschirmung ist jedoch mit einer deutlichen Zunahme zu rechnen. Das Öffnen der Abschirmung und Arbeiten am Inneren durfen daher nur im Beisein des Betreuers durch- ¨ geführt werden!

## 1  $\gamma$ -Strahlung

Der Atomkern besitzt, ähnlich der Elektronenhülle, diskrete Energieniveaus. Ein Übergang von einem angeregten Zustand a in einen Grundzustand g kann ebenso wie in der Elektronenhülle durch Emission eines Photons erfolgen. Dabei gilt:

$$
E_a - E_g = h\nu_0 = E_0
$$
 (1)

<span id="page-2-0"></span>Abb. 1: Elektromagnetisches Spektrum [Bild:[https://de.wikipedia.org/wiki/Elektromagnetisches\\_Spektrum](https://de.wikipedia.org/wiki/Elektromagnetisches_Spektrum), 15.10.2022]

Die bei einem Kernübergang emittierte Strahlung wird als  $\gamma$ -Strahlung bezeichnet. Wie in Abb. [1](#page-2-0) erkennbar ist, handelt es sich bei  $\gamma$ -Strahlung um hochenergetische Photonen. Nach einer Umwandlung eines Atomkerns (überwiegend durch  $\alpha$ - oder  $\beta$ -Zerfall) befindet sich der neue Atomkern (meistens) zunächst in einem angeregten Zustand, der mit einer endlichen Lebensdauer durch Emission eines  $\gamma$ -Quants in den Grundzustand übergeht.

#### 1.1 Das Isotop <sup>57</sup>Fe

Die in diesem Versuch (und auch sonst in der überwiegenden Mehrzahl der Mößbauerspektroskopie-Versuche) verwendete Strahlung ist die 14,4 keV - Linie des <sup>57</sup>Fe. Die Gründe für die häufige Verwendung dieser Linie werden im Folgenden noch offensichtlich. Die 14,4 keV - Linie entsteht, wie in Abb. [2](#page-3-0) dargestellt, wenn ein <sup>57</sup> <sup>27</sup>Co-Kern durch K-Einfang  $(T_{1/2} \approx 270 \text{ d})$  in einen angeregten  $_{26}^{57}$ Fe-Kern bei 136,3 keV umgewandelt wird. Dieser hochangeregte Zustand zerfällt mit Linie entsteht, wie in Abb. 2 dargestellt,<br>wenn ein  ${}^{57}_{27}Co$ -Kern durch K-Einfang<br> $(T_{1/2} \approx 270 \text{ d})$  in einen angeregten  ${}^{57}_{26}Fe$ -<br>Kern bei 136,3 keV umgewandelt wird.<br>Dieser hochangeregte Zustand zerfällt mit<br>eine einen niederenergetischeren Zustand bei 14,4 keV, der dann wiederum mit einer Kern bei 136,3 keV umgewandelt v<br>Dieser hochangeregte Zustand zerfällt<br>einer Lebensdauer von  $T_{1/2} \approx 10^{-8}$ <br>einen niederenergetischeren Zustand<br>14,4 keV, der dann wiederum mit Halbwertszeit von  $T_{1/2} = 1.4 \cdot 10^{-7}$ Halbwertszeit von  $T_{1/2} = 1.4 \cdot 10^{-7}$ s in den Grundzustand relaxiert.<br>
Abb. 2: Zerfallskaskade von <sup>57</sup>Co den Grundzustand relaxiert.

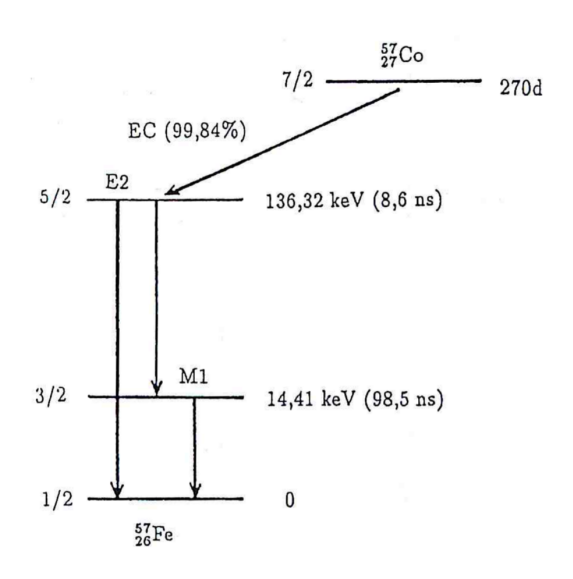

<span id="page-3-0"></span>

#### 1.2 Linienbreite und Auflösungsvermögen

Die Energie  $E_a$  eines angeregten Zustandes ist nicht scharf definiert, sondern durch eine um  $E_a$  zentrierte Wahrscheinlichkeitsverteilung  $W(E)$  gegeben:

<span id="page-3-1"></span>
$$
W(E) = \frac{\Gamma_{nat}^2}{4(E - E_a)^2 + \Gamma_{nat}^2}.
$$
\n(2)

Diese Verteilung wird als Cauchy-Verteilung bezeichnet, in der Physik hat sich der Begriff der Lorentz-Linie etabliert. Die natürliche Linienbreite  $\Gamma_{nat}$  ist dabei durch die Heisenberg'sche Unschärferelation mit der Lebensdauer  $\tau$  bzw. der Zerfallskonstante  $\lambda_Z = \tau^{-1}$ des Zustandes verknüpft:

$$
\Gamma_{nat} = \frac{\hbar}{\tau}.\tag{3}
$$

Die 14,4 keV - Linie des <sup>57</sup>Fe hat eine große Lebensdauer von ca. 140 ns, wodurch sich eine  $\chi$ sehr kleine natürliche Linienbreite von etwa  $5 \text{ neV}$  ergibt. Unter der Berücksichtigung, dass sowohl die Emission als auch die Absorption der γ-Strahlung diese Linienbreite besitzen, führt dies auf eine maximal erreichbare Auflösung von

$$
\frac{\Delta E}{E} \approx 10^{-12}.\tag{4}
$$

Eine dieser Energieauflösung äquivalente optische Auflösung böte die Möglichkeit, von der Erde aus zwei benachbarte Pixel auf einem Monitor auf dem Mond trennen zu können. Ubertragen auf Massen wäre die Gewichtszunahme der Golden Gate Bridge um die Masse eines Sandkorns messbar. Die M¨oßbauer-Spektroskopie ist aufgrund dieser extrem feinen Energieauflösung die genaueste aller Spektroskopiemethoden.

Die in Experimenten beobachtete Linienbreite  $\Gamma$  ist von  $\Gamma_{nat}$  zu unterscheiden, da es neben der Heisenberg'schen Unschärferelation weitere Effekte gibt, die zur Linienverbreiterung beitragen. Ein Beispiel hierfür ist die Dopplerverbreiterung, die später erläutert wird.

#### 1.3 Energie- und Impulserhaltung bei freien Atomen

Neben der Energie  $E_0 = h\nu_0$  besitzen die γ-Quanten auch einen Impuls  $p_\gamma = \hbar k$ . Aus der Impulserhaltung folgt, dass der emittierende Atomkern einen Impuls  $p_k = -\hbar k$  erhalten muss, womit wiederum eine kinetische Energie des Kerns (Masse M)

$$
R = \frac{p_k^2}{2M} = \frac{\hbar^2 k^2}{2M} = \frac{h^2 \nu_0^2}{2Mc^2} = \frac{E_0^2}{2Mc^2}
$$
(5)

verbunden ist. Die Energie des emittierten  $\gamma$ -Quants wird folglich gegenüber  $E_0$  um R verringert:

$$
E_a - E_g = h\nu + R.\tag{6}
$$

Analog wird bei der Absorption des γ-Quants durch einen Atomkern im Grundzustand die Rückstoßenergie  $R$  dem Atomkern zugeführt:

$$
E_a - E_g + R = h\nu,\t\t(7)
$$

sodass die Emissions- und die Absorptionslinie insgesamt um 2R gegeneinander verschoben sind (siehe Abb. [3\)](#page-4-0).

Bei den für die Mößbauerspektroskopie relevanten Kernübergängen sind die Rückstoßenergien um mehrere Größenordnungen größer als die natürlichen verschoben sınd (sıehe Abb. 3).<br>Bei den für die Mößbauerspektroskopie<br>relevanten Kernübergängen sind die<br>Rückstoßenergien um mehrere Größen-<br>ordnungen größer als die natürlichen<br>Linienbreiten (5 ·  $10^{-5} \text{ eV} < R < 10^{-1} \text{$ Bei den für die Mößbauerspektroskopie<br>relevanten Kernübergängen sind die<br>Rückstoßenergien um mehrere Größen-<br>ordnungen größer als die natürlichen<br>Linienbreiten ( $5 \cdot 10^{-5} \text{ eV} < R < 10^{-1} \text{ eV}$ <br>gegenüber  $10^{-12} \text{ eV} < \Gamma_{$ Daher ist der Überlapp von Emissionsund Absorptionslinie nahe null, wenn keine starke Linienverbreiterung vorhanden ist. Entsprechend ist bei freien Atomen im Allgemeinen keine Resonanzabsorption beobachtbar.

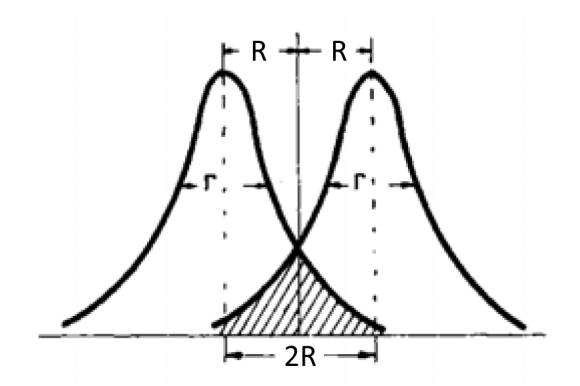

<span id="page-4-0"></span>Abb. 3: Verschiebung der Emissions- und Absorptionslinie gegeneinander infolge des Rückstoß, aus [\[1\]](#page-0-0).

Die zuvor erw¨ahnte Dopplerverbreiterung kommt dadurch zustande, dass sich die Atome des emittierenden und auch des absorbierenden Systems in ständiger thermischer Bewegung befinden. Ein angeregter Kern mit Anfangsimpuls  $p_i$  (und zugehöriger kinetischer Energie  $E_i$ ) besitzt nach der Emission den Impuls  $p_e$  mit

$$
p_i = p_e + p_\gamma. \tag{8}
$$

Die Energiebilanz hierfür lautet

$$
E_a + \frac{p_i^2}{2M} = E_g + \frac{p_e^2}{2M} + E_\gamma.
$$
\n(9)

Für die Energie des  $\gamma$ -Quants ergibt sich

$$
E_{\gamma} = E_0 + \frac{2p_i p_{\gamma}}{2M} - \frac{p_{\gamma}^2}{2M}
$$
\n
$$
\tag{10}
$$

$$
= h\nu + 2D\cos(p_i, p_\gamma) \tag{11}
$$

mit dem Dopplerfaktor

$$
D = \frac{1}{2M}|p_i||p_\gamma| = \frac{|p_i|}{\sqrt{2M}} \frac{|p_\gamma|}{\sqrt{2M}} = \sqrt{E_i R}.
$$
\n<sup>(12)</sup>

Bei thermischer Bewegung sind die Geschwindigkeiten der Atomkerne nach Richtung und Größe verteilt, sodass die Linienbreite um

$$
\overline{D} = \sqrt{\overline{E_i}R} \tag{13}
$$

erhöht wird, wobei mit  $E_i$  die mittlere kinetische Energie der Atomkerne bezeichnet wird. Für den <sup>57</sup>Fe-Übergang ergibt sich bei einer Temperatur von 300K eine Dopplerfaktor von  $\overline{D} \approx 9 \,\text{meV}$ , was 6 Größenordnungen oberhalb der natürlichen Linienbreite liegt. Für den 129 keV- Übergang des <sup>191</sup>Ir ist bei Raumtemperatur  $\overline{D} \approx 40$  meV. Um die Dopplerverbreiterung des  ${}^{57}Fe$ -Übergangs auf den gleichen Wert wie die natürliche Linienbreite zu reduzieren, müssten die Atome auf etwa 0,1 nK gekühlt werden.

## 2 Der Mößbauer-Effekt - Grundlagen

#### <span id="page-6-0"></span>2.1 Atome im Festkörper

Um das durch den Rückstoß entstehende Problem zu vermeiden, können als  $\gamma$ -Quelle und -Absorber Festkörper verwendet werden, in deren Kristallgitter die emittierenden und absorbierenden Kerne eingebaut sind. So sind die Atomkerne nicht frei beweglich, sodass die Rückstoßenergie nur

- Gitterschwingungen (Phononen) anregen oder
- das Atom von seinem Gitterplatz losreißen kann.

Phononen besitzen allerdings kein kontinuierliches Anregungsspektrum, sondern unterliegen Quantisierungsgesetzen, d.h. der Festkörper kann nur bestimmte Energiequanten unter Erzeugung eines Phonos absorbieren. Ist die zur Verfugung stehende Energie, hier ¨ die Rückstoßenergie R des  $\gamma$ -Quants, kleiner als die Übergangsenergie der Gitteroszillatoren  $E_{Ph} = h\nu_{Gitter}$ , wird mit hoher Wahrscheinlichkeit kein Phonon angeregt. Hier gibt es also einen signifikanten (messbaren) Anteil "rückstoßenergiefreier"  $\gamma$ -Emission mit

$$
E_a - E_g = E_\gamma = h\nu. \tag{14}
$$

Ganz analog kann im Festkörper auch die Absorption eines  $\gamma$ -Quants rückstoßfrei erfolgen.

#### 2.2 Die Idee der Mößbauerspektroskopie

Ohne weiteren Aufwand beobachten lässt sich der Mößbauer-Effekt nur bei identischen Strahlungsquellen und Absorbern, da nur dann die Energieniveaus der Atomkerne identisch sind. Besteht der Absorber aus einem anderen Material als die Quelle, sind die Energieniveaus der emittierenden und absorbierenden Atomkerne gegeneinander verschoben, und es tritt im Allgemeinen keine Resonanz mehr auf.

Die Idee der Mößbauer-Spektroskopie besteht darin, die Energie der  $\gamma$ -Quanten sehr fein zu modulieren, um diese kleinen Verschiebungen der Energieniveaus sichtbar zu machen. Realisiert wird dies durch eine Bewegung von Quelle und Absorber relativ zueinander - in diesem Versuch wird die Quelle sinusförmig bewegt - und die Ausnutzung der Frequenzverschiebung des  $\gamma$ -Quants durch den Dopplereffekt. Bei einer Relativgeschwindigkeit  $v$ , mit der sich die Quelle aus Sicht des Absorbers bewegt, folgt für die Frequenz  $\nu$  des  $\gamma$ -Quants

$$
h\nu = h\nu_0 \cdot \left(1 \pm \frac{v}{c}\right). \tag{15}
$$

Da sehr kleine Verhältnisse  $v/c \sim 10^{-13}$  realisiert werden können, lassen sich so sehr kleine Energieverschiebungen und entsprechend hohe Auflösungen der Größenordnung  $\gamma$ -Qu $_{\rm{Hein}}$ <br>Da s  $10^{-9}$  eV erreichen.

#### 2.3 Mößbauers Experiment

R. L. Mößbauer hat bei einer Temperatur von 88 K mit einem natürlichen Iridiumkristall als Absorber die Absorption der  $\gamma$ -Strahlung des 129 keV-Übergangs von  $191\text{Ir}$  gemessen. Dessen natürliche R. L. Mößbauer hat bei einer Temperatur<br>von 88 K mit einem natürlichen Iridi-<br>umkristall als Absorber die Absorption<br>der  $\gamma$ -Strahlung des 129 keV-Übergangs<br>von <sup>191</sup>Ir gemessen. Dessen natürliche<br>Linienbreite von 5,1 · [4](#page-7-0) a) gut zu erkennen.

Weiter untersuchte Mößbauer die Temperaturabh¨angigkeit des Wirkungsquerschnitts, d.h. die "Tiefe" der Absorptionslinie (s. Abb. [4](#page-7-0) b)). Die beobachtete drastische Abnahme des Wirkungsquerschnitts mit steigender Temperatur widerspricht jedoch den klassischen Vorstellungen, die sich aus Überlegungen zum thermischen Dopplereffekt ergeben.

Beschrieben wird der Wirkungsquerschnitt durch den Lamb-Mößbauer-Faktor  $f$ , der den Anteil der "rückstoßfreien" Übergänge an der Gesamtzahl der Übergänge angibt.

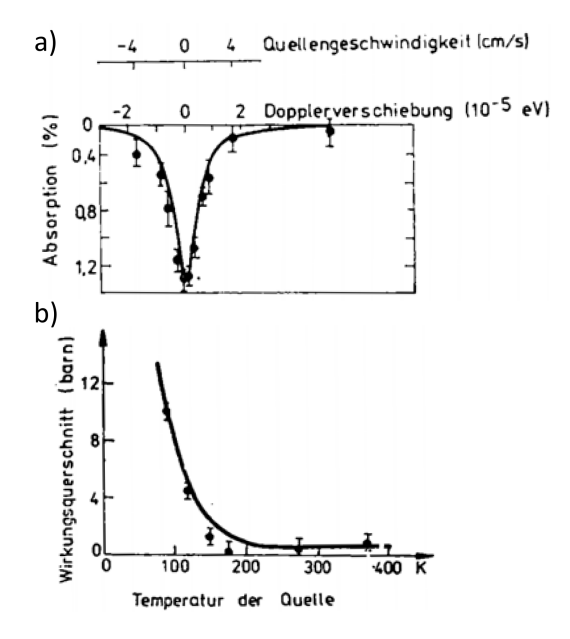

<span id="page-7-0"></span>Abb. 4: Resultate von Mößbauers Experimenten an <sup>191</sup>Ir: a) Absorptionsspektrum, b) Temperatureffekt, aus [\[1\]](#page-0-0).

#### 2.4 Deutung des Faktors f

Im Gitter des Festkörpers oszilliert der emittierende Atomkern bei endlicher Temperatur. Im Folgenden wird das Spektrum der emittierten Strahlung bestimmt und erläutert, welcher Teil dieses Spektrums der rückstoßfreien  $\gamma$ -Emission entspricht. Die Absorption funktioniert analog.

Bei T = 0 K befindet sich der Kern nach klassischer Vorstellung in Ruhe, sodass die emittierte γ-Strahlung als elektromagnetische Welle der Frequenz  $\omega_0$  angesehen werden kann. Das Vektorpotential einer solchen elektromagnetischen Welle ist

$$
\mathbf{A}(t) = \mathbf{A}_0 e^{i\omega_0 t} \text{, mit } |\mathbf{A}_0|^2 = 1. \tag{16}
$$

Durch den Dopplereffekt bewirken Oszillationen des Atomkerns (o.B.d.A. entlang der  $x$ -Achse) eine Veränderung der Frequenz der emittierten Strahlung gemäß

$$
\omega(t) = \omega_0 \left( 1 + \frac{v(t)}{c} \right),\tag{17}
$$

wobei  $v(t)$  die Geschwindigkeit des Kerns in x-Richtung bezeichnet. Mit der Auslenkung  $r(t)$  des Kerns und dem Wellenvektor k der emittierten  $\gamma$ -Strahlung ergibt sich

$$
\boldsymbol{A}(t) = \boldsymbol{A}_0 \exp\left(i \int_0^t \omega(t') dt'\right) = \boldsymbol{A}_0 \exp(i \omega_0 t) \exp(i \boldsymbol{k} \boldsymbol{r}(t)). \tag{18}
$$

Unter der Annahme, dass die Auslenkung entlang der x-Richtung erfolgt, vereinfacht sich das Argument der zweiten Exponentialfunktion zu  $\mathbf{kr}(t) = k_x x(t)$ . Für eine harmonische Bewegung der Amplitude  $x_0$  und der Frequenz  $\Omega$  folgt

$$
\mathbf{A}(t) = \mathbf{A}_0 \exp(i\omega_0 t) \exp(i k_x x_0 \sin(\Omega t)). \tag{19}
$$

Dieser Ausdruck kann als Überlagerung von Teilwellen mit Frequenzen  $\omega_0, \omega_0 \pm \Omega$ ,  $\omega_0 \pm 2\Omega$ , ... dargestellt werden, denn es gilt

$$
e^{ia\sin(\theta)} = \sum_{n=-\infty}^{\infty} J_n(a)e^{in\theta}
$$
 (20)

$$
\implies \mathbf{A}(t) = \mathbf{A}_0 \sum_{-\infty}^{\infty} J_n(k_x x_0) \exp(i(\omega_0 + n\Omega)t). \tag{21}
$$

Das Spektrum spaltet also auf, und besitzt nun neben der unverschobenen Frequenz Seitenbänder im Abstand  $\pm n\Omega$  zu  $\omega_0$ . Die Amplituden der Teilwellen sind die Besselfunktionen  $J_n(k_x x_0)$ , und die für die Mößbauerspektroskopie relevante rückstoßfreie Emission kann mit der unverschobenen Linie identifiziert werden, d.h. der Faktor f ist gegeben durch ihre Intensität

$$
f = J_0^2(k_x x_0).
$$
 (22)

Im realen Festkörper müssen die Schwingungen mit Frequenz  $\Omega$  und Amplitude  $x_0$  durch eine Überlagerung von Schwingungen mit Frequenzen  $\Omega_m$  und Amplituden  $x_m$  ersetzt werden. Die Schwingungen können dabei in beliebige Richtungen erfolgen, die Amplituden müssen hier also wieder vektoriell betrachtet werden. Die Intensität der unverschobenen Linie ist dann

$$
f = \prod_{m=1}^{3N} J_0^2(kx_m).
$$
 (23)

Aufgrund der kleinen Amplituden der einzelnen Schwingungen können die Besselfunktionen als Taylorentwicklung geschrieben werden, und mit  $\langle x^2 \rangle = 1/2 \sum_m x_m^2$  ergibt sich:

$$
J_0(kx_m) = 1 - \frac{1}{4}(kx_m)^2 + \dots \tag{24}
$$

$$
\ln f \approx -2 \sum_{m} \frac{1}{4} (\boldsymbol{k} \boldsymbol{x}_{m})^{2} \tag{25}
$$

<span id="page-8-0"></span>
$$
=-k^2 \langle x^2 \rangle \tag{26}
$$

$$
\implies f \approx e^{-k^2 \langle x^2 \rangle}.\tag{27}
$$

Der Exponent ist sowohl proportional zur mittleren quadratischen Auslenkung des Kerns, als auch zum Quadrat des Wellenvektors der  $\gamma$ -Strahlung. Sowohl starke Gitterschwingungen, als auch hohe Energien des Kernübergangs verringern also den Lamb-Mößbauer-Faktor, was sich qualitativ mit den experimentellen Beobachtungen deckt.

Quantitativ kann der Faktor f nur durch die Quantenmechanik korrekt beschrieben werden. Der Unterschied steckt in der Temperaturabhängigkeit von  $\langle x^2 \rangle$ . Die Energie eines harmonischen Oszillators wird klassisch  $(E_{kl})$  bzw. quantenmechanisch  $(E_{qm})$  durch

$$
E_{kl} = M\Omega^2 \langle x^2 \rangle = k_B T \tag{28}
$$

$$
E_{qm} = \hbar\Omega_s \left(n_s + \frac{1}{2}\right). \tag{29}
$$

beschrieben. Eingesetzt in Gl. [\(27\)](#page-8-0) ergibt sich

$$
f = \exp\left(-\frac{\hbar^2 k_B^2}{3NM} \sum_s \frac{1}{\Omega_s} \left(n_s + \frac{1}{2}\right)\right) = \exp\left(-\frac{2R}{3N\hbar} \int_0^{\omega_{max}} \frac{\rho(\omega)}{\omega} \left(n(\omega) + \frac{1}{2}\right) d\omega\right).
$$
 (30)

Die Besetzungszahl  $n<sub>s</sub>$  ist hierbei durch die Bose-Einsten-Verteilung gegeben,  $\rho(\omega)$ beschreibt die Zustandsdichte der Phononen. Im Gegensatz zum klassischen Ergebnis ist das daraus resultierende Spektrum asymmetrisch, wie in Abb. [5](#page-9-0) für zwei Extremfälle der Rückstoßenergie gezeigt.

Im Debye-Modell mit  $\rho(\omega) \propto \omega^2$  für Frequenzen unterhalb der Debye-Frequenz  $\omega_D$ erhält man für die Grenzfälle kleiner und großer Temperaturen die Näherungen

$$
f = \begin{cases} e^{-\frac{R}{k_B \Theta_D} \left(\frac{3}{2} + \frac{\pi^2 T^2}{\Theta_D^2}\right)} & \text{für } T \ll \Theta_D\\ e^{-\frac{6RT}{k_B \Theta_D}} & \text{für } T \gg \Theta_D \end{cases}
$$
(31)

Abb. [5](#page-9-0) stimmt mit den in Kap. [2.1](#page-6-0) qualitativ formulierten Erwartungen zur rückstoßfreien  $\gamma$ -Emission überein: Für kleine Rückstoßenergien ist eine Phononenanregung unwahrscheinlich, sodass Resonanzabsorption stattfinden kann. Für große Ruckstoßenergien hingegen kann das ¨ Gitter als Ganzes die Rückstoßenergie des γ-Quants aufnehmen, und Resonanzabsorption findet (nahezu) nicht mehr statt.

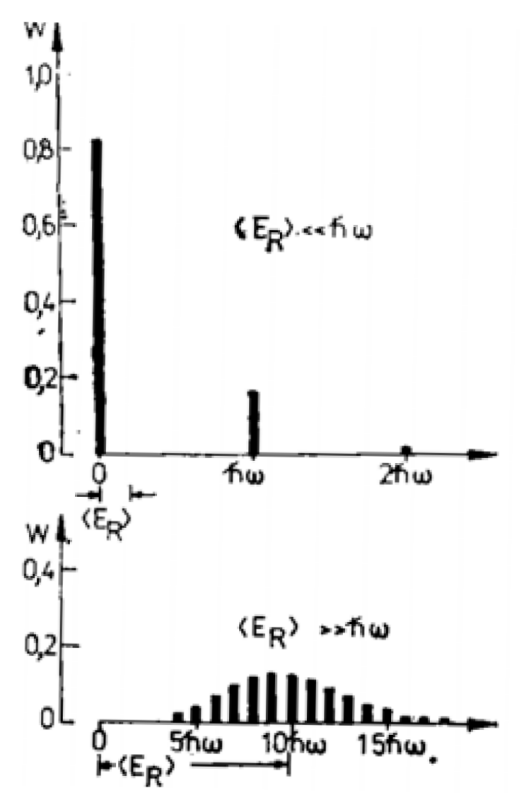

<span id="page-9-0"></span>Abb. 5: Wahrscheinlichkeit für Phononenanregung bei in ein Festkörpergitter eingebauten Mößbaueratomen, a) für niedrige Rückstoßenergie, b) für hohe Rückstoßenergie, aus [\[1\]](#page-0-0).

#### 2.5 Isotope und Randbedingungen

Da die rückstoßfreie Kernresonanzabsorption nur auftritt, wenn die Energieniveaus exakt gleich sind, ist der Mößbauer-Effekt isotopenspezifisch. Da der Anteil der rückstoßfreien Ereignisse stark von der Energie der  $\gamma$ -Quanten abhängig ist, ist der Effekt nur in Isotopen mit niedrigen γ-Energien zu beobachten. Zusätzlich ist die erreichbare Energieauflösung von  $\Gamma_{nat}$  und damit von der Lebensdauer des angeregten Zustandes abhängig. Für die Mößbauerspektroskopie müssen daher beide Bedingungen möglichst gut erfüllt sein.

Aufgrund dieser Einschränkungen sind von den etwa 3300 bekannten Isotopen nur ca. 100 Isotope von 45 verschiedenen Elementen überhaupt für die Mößbauerspektroskopie geeignet. Diese verteilen sich wie in Abb. [6](#page-10-0) gezeigt. Das <sup>57</sup>Fe-Isotop vereint dabei beide Eigenschaften so ideal, dass in der Praxis etwa zwei Drittel aller Mößbauer-Experimente mit diesem Isotop durchgeführt werden.

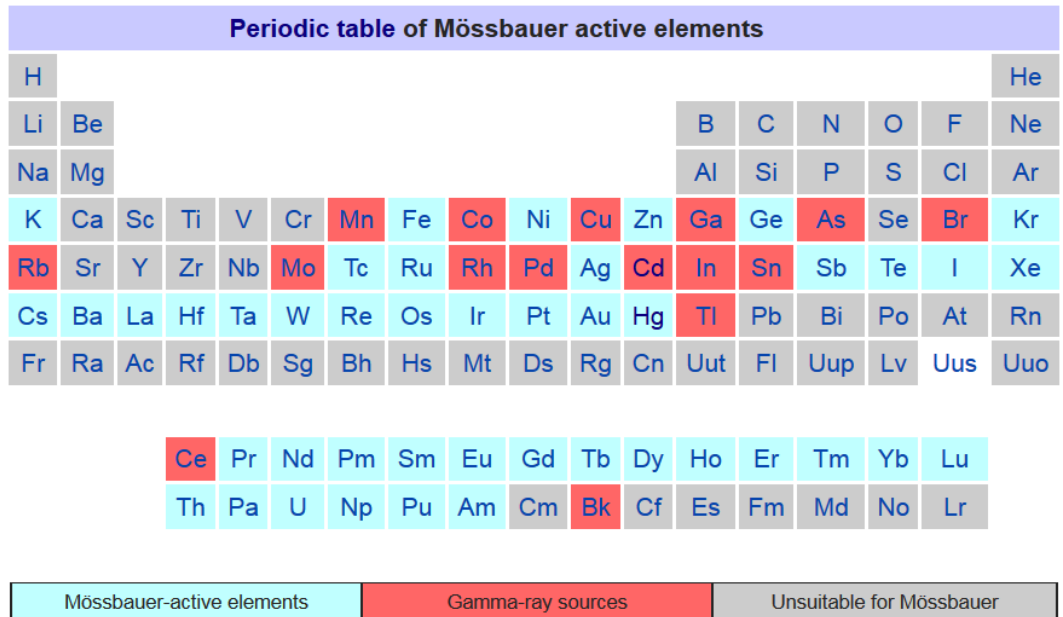

<span id="page-10-0"></span>Abb. 6: Übersicht der für die Mößbauerspektroskopie nutzbaren Elemente [Bild: [https://en.wikipedia.org/wiki/M%C3%B6ssbauer\\_spectroscopy](https://en.wikipedia.org/wiki/M%C3%B6ssbauer_spectroscopy), 2.10.2022]

#### 2.6 Dicke und Dünne Absorber

Auf die "Qualität" (d.h. das Signal-Rausch-Verhältnis) eines Spektrums hat neben den Eigenschaften der Quelle, des Antriebs u.ä. auch die Dicke des Absorbers  $t$  einen Einfluss. Leicht vorstellen kann man sich zwei Extremfälle: bei einem sehr dünnen Absorber wird nur ein sehr kleiner Bruchteil der  $\gamma$ -Quanten absorbiert, sodass die Amplitude  $N_s(t)$  der Absorptionslinie klein ist. Gleichzeitig ist die Zählrate  $N_{\infty}(t)$ , und damit auch deren Unsicherheit, groß, sodass das Signal-Rausch-Verhältnis klein ist.

Bei einem sehr dicken Absorber ist zwar der relative Effekt  $N_s(t)/N_\infty(t)$  groß, allerdings wird insgesamt ein Großteil der Strahlung absorbiert, sodass das Spektrum eine große relative Unsicherheit hat. Zwischen diesen beiden Grenzfällen muss es also einen Wert für  $t$  geben, der das Signal-Rausch-Verhältnis

$$
S(t) = \frac{N_s(t)}{\sqrt{(\Delta N_{\infty}(t))^2 + (\Delta N_0(t))^2}}
$$
 (32)

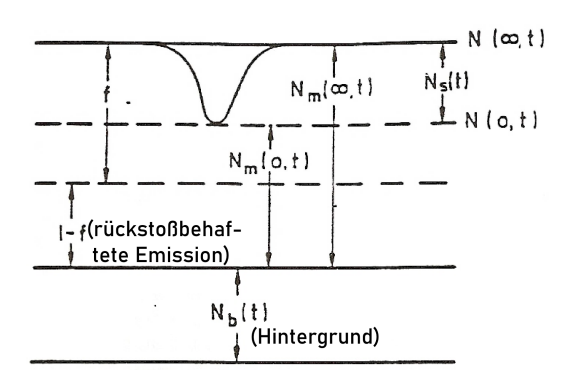

maximiert.

Abb. 7: Darstellung der Zusammensetzung der Zählrate, aus [\[2\]](#page-0-1).

Die Zählrate bei stattfindender Resonanzabsorption der Strahlung des Mößbauer-Übergangs ist gegeben durch

$$
N_0(t) = N_{\infty}(t)(1-f) + N_{\infty}(t)fI_0(t\mu_n/2)e^{-t\mu_n/2}.
$$
\n(33)

 $I_0$  bezeichnet hierbei die modifizierte Bessel-Funktion nullter Ordnung,  $\mu_n$  ist der Absorptionskoeffizient des Absorberkerns für die jeweilige  $\gamma$ -Strahlung. Für kleine  $t\mu_n/2$  ist  $I_0(t\mu_n/2) \approx 1$ , und die Exponentialfunktion kann durch  $e^x \approx 1 + x$  genähert werden. Absorber, auf die dies zutrifft, werden auch als "dünne Absorber" bezeichnet, da hier die Dicke des Absorbers kleiner als die Absorptionslänge  $1/\mu_n$  ist. Somit findet je  $\gamma$ -Quant kein oder nur ein Streuprozess statt.

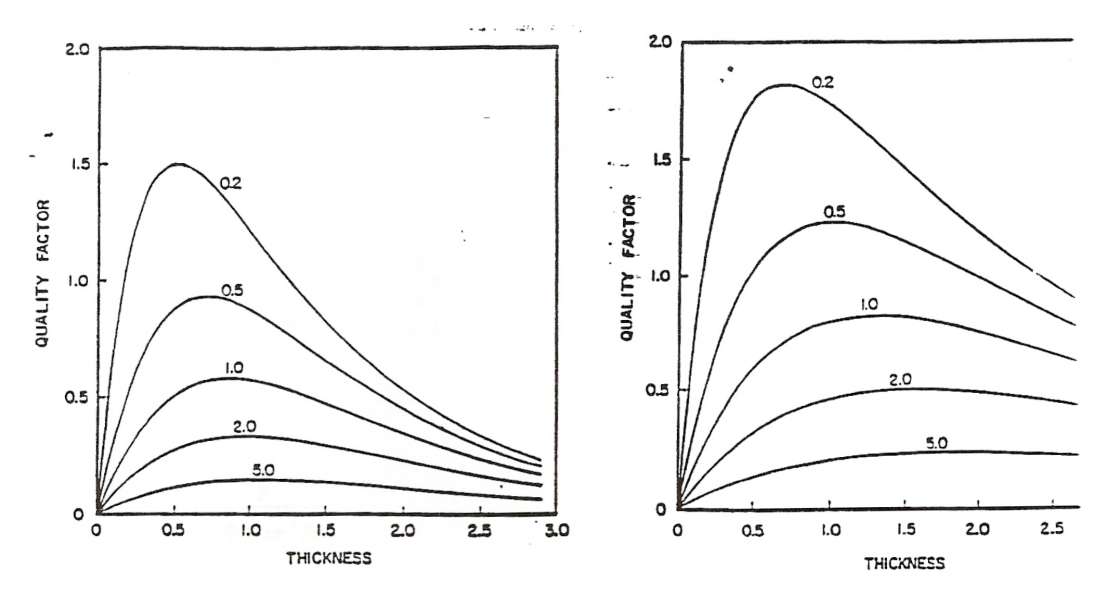

<span id="page-11-0"></span>Abb. 8: Signal-Rausch-Verhältnis (willkürliche Einheiten) als Funktion der Absorberdicke in Einheiten  $1/\mu_n$ ; links: großes  $N_b$ , rechts: kleines  $N_b$ . Die Kurven sind für verschiedene Werte des Verhältnisses  $r = \mu_e / \mu_n$  dargestellt, aus [\[2\]](#page-0-1).

Die optimale Absorberdicke hängt vom Verhältnis $r=\mu_e/\mu_n$ ab, wobei $\mu_e$ der Absorpti-onskoeffizient für elektronische Absorption ist. Abb. [8](#page-11-0) zeigt $S(t)$  für verschiedene Werte von r in Einheiten der Absorptionslänge  $1/\mu_n$ . Für den Grenzfall dünner Absorber ergibt sich als optimale Absorberdicke  $\hat{t}$  für einen vergleichsweise kleinen Hintergrund  $N_b$ 

<span id="page-12-0"></span>
$$
\hat{t} = 2/\mu_e,\tag{34}
$$

und für einen großen Hintergrund

<span id="page-12-1"></span>
$$
\hat{t} = 1/\mu_e. \tag{35}
$$

Die für die Versuchsdurchführung benötigten Werte von  $\mu_e$  für die unterschiedlichen Elemente finden sich im Anhang (Teil C).

3 Der Mößbauer-Effekt - beobachtbare Effekte

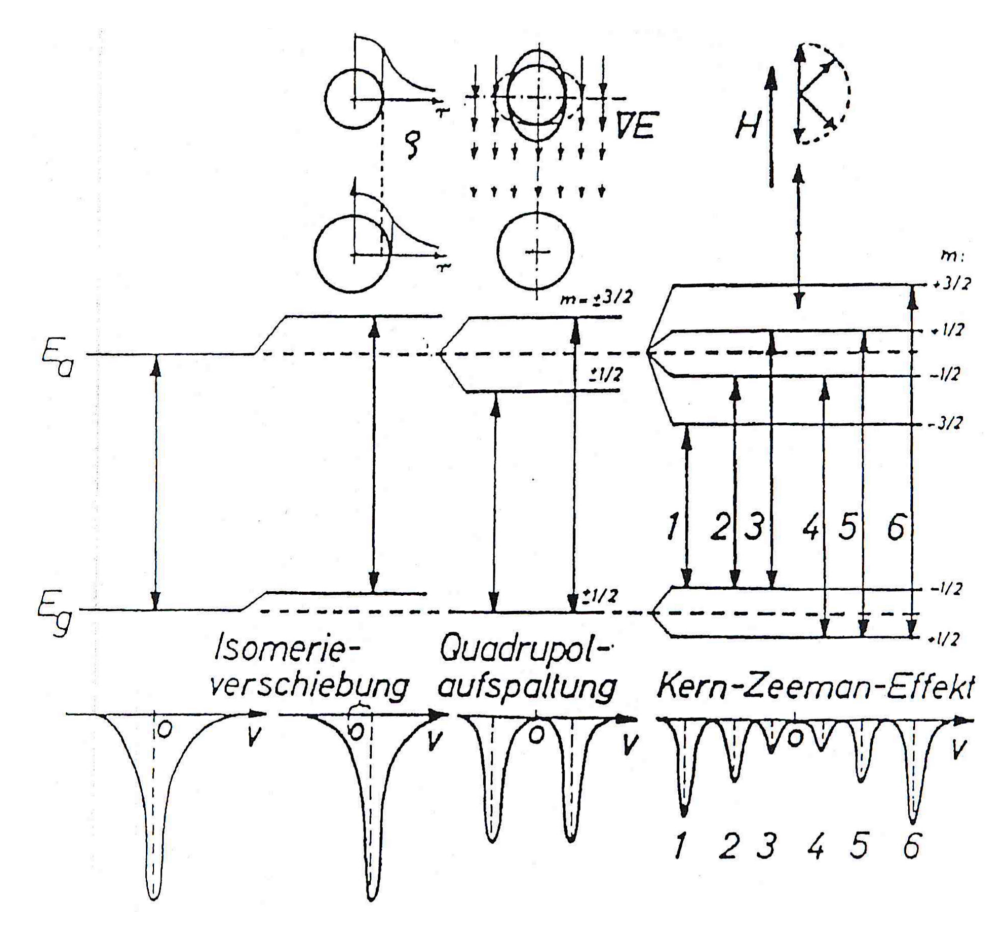

<span id="page-13-0"></span>Abb. 9: Einflüsse der Hyperfeinwechselwirkungen auf das Mößbauer-Atom: Oben sind der Grundzustand und der angeregte Zustand des Atomkerns sowie die entsprechenden Wechselwirkungen schematisch dargestellt. In der Mitte sind die daraus resultierenden Verschiebungen der Kern-Energieniveaus und unten die im Experiment zur erwartenden Mößbauerspektren skizziert.

Mit der Mößbauerspektroskopie können die Wechselwirkungen der elektrischen und magnetischen Momente des absorbierenden Kerns mit den elektromagnetischen Feldern, die in der Umgebung des Kerns existieren, beobachtet werden. Die drei bekannten, oft auftretenden Wechselwirkungen sind:

- $\bullet\,$  Mittlere Ausdehnung des Kerns $\leftrightarrow$ s-Elektronen "Isomerieverschiebung",
- Elektrisches Kernquadrupolmoment ↔ übrige Ladungen "Quadrupolaufspaltung",
- $\bullet\,$  Magnetisches Kerndipolmoment  $\leftrightarrow$  Magnetfeld am Kernort "Kern-Zeeman-Effekt".

Die Auswirkungen dieser drei Effekte auf die Energieniveaus des Atomkerns und die

Mößbauer-Spektren sind in Abb. [9](#page-13-0) zusammengefasst und werden im Folgenden betrachtet.

#### 3.1 Elektrische Wechselwirkungen

#### <span id="page-14-0"></span>3.1.1 Elektrische Multipolmomente des Kerns

Das Skalarpotential des vom Atomkern erzeugten elektrischen Feldes ist gegeben durch

$$
\Phi(\mathbf{R}) = \sum_{i} \frac{e_i}{|\mathbf{R} - \mathbf{r}_i|},\tag{36}
$$

wobei mit i die Nukleonen an den Orten  $r_i$  mit Ladungen  $e_i$  durchnummeriert werden. Die Ausdehnung des Atomkerns ist klein gegen die Ausdehnung der Elektronenhülle, d.h.  $|\mathbf{R}| \gg |\mathbf{r}_i|$ , weswegen das Potentials mithilfe der Legendre-Polynome dargestellt werden kann:

$$
\frac{1}{|\boldsymbol{R} - \boldsymbol{r}_i|} = \frac{1}{R} \sum_{l=0}^{\infty} \left(\frac{r_i}{R}\right)^l P_l(\cos \chi), \tag{37}
$$

mit dem Winkel  $\chi$  zwischen  $\boldsymbol{R}$  und  $\boldsymbol{r}_i$ . Mithilfe des Additionstheorems für Kugelfunktionen lässt sich  $\phi(R)$  in folgende Form bringen:

$$
\Phi(\mathbf{R}) = \sum_{l=0}^{\infty} \frac{1}{R^{l+1}} \sum_{m=-l}^{l} \sqrt{\frac{(l-|m|)!}{(l+|m|)!}} P_l^{|m|}(\cos \theta) e^{-im\phi} Q_m^{(l)}.
$$
 (38)

Die Multipolmomente des Kerns sind dann die Größen  $Q_m^{(l)}$ , somit gehören zur Ordnung  $2^{l}$  der Ladungsverteilung gerade  $(2l + 1)$  Multipolmomente. Für ungeradzahlige Werte von  $l$  verschwinden die zugehörigen Momente, da sich wegen der Paritätserhaltung diese ungeraden Funktionen aufheben müssen. Für  $l = 0$  bzw.  $l = 2$  ergeben sich das Monopolmoment, welches gerade die Gesamtladung des Kerns darstellt, sowie das Quadrupolmoment, welches die Abweichung der Kernladungsverteilung von der Kugelsymmetrie beschreibt.

#### 3.1.2 Die elektrische Wechselwirkung zwischen Kern und Umgebung

Eine Ladungsverteilung  $\rho(r)$ , die sich in einem elektrischen Potential  $V(r)$  befindet, besitzt eine potentielle Energie, die durch das Skalarprodukt aus Ladungsdichte und Potential - integriert über das Gebiet der Ladungsverteilung - besteht. In dem hier betrachteten Fall ist das Gebiet der Ladungsverteilung - der Atomkern - klein gegen die räumliche Skala der Variationen des Potentials, sodass dieses um den Ursprung von  $r$ nach den Koordinaten  $x, y, z$ , bezeichnet durch  $x_{\alpha}, \alpha = 1, 2, 3$ , entwickelt werden kann:

$$
V(\mathbf{r}) = V(0) + \sum_{\alpha} x_{\alpha} \left(\frac{\partial V}{\partial x_{\alpha}}\right)_{0} + \frac{1}{2} \sum_{\alpha,\beta} x_{\alpha} x_{\beta} \left(\frac{\partial^{2} V}{\partial x_{\alpha} \partial x_{\beta}}\right)_{0} + \dots
$$
 (39)

Die ersten Ableitungen des Potentials entsprechen, bis auf den Vorfaktor der Ladung, dem elektrischen Feld und werden im Folgenden mit  $V_{\alpha}$  abgekürzt. Die zweiten Ableitungen entsprechen analog dem elektrischen Feldgradienten und werden mit  $V_{\alpha\beta}$  abgekürzt. Für die Wechselwirkungsenergie folgt

$$
E = V(0) \int \rho(\mathbf{r}) d\tau + \sum_{\alpha} V_{\alpha} \int x_{\alpha} \rho(\mathbf{r}) d\tau + \frac{1}{2} \sum_{\alpha,\beta} V_{\alpha\beta} \int x_{\alpha} x_{\beta} \rho(\mathbf{r}) d\tau + \frac{1}{6} \sum_{\alpha,\beta,\gamma} V_{\alpha\beta\gamma} \int x_{\alpha} x_{\beta} x_{\gamma} \rho(\mathbf{r}) d\tau + ...
$$
(40)

Mit  $\tau$  wird hierbei das Gebiet des Kerns, also der Bereich mit  $\rho(\mathbf{r}) \neq 0$ , bezeichnet. Die Terme mit  $V_{\alpha}$  und die mit  $V_{\alpha\beta\gamma}$  verschwinden unter der Annahme, dass die Kernladungsdichte eine gerade Funktion von  $r$  ist, da das Integral über eine ungerade Funktion (die  $x_i$  sind ungerade Funktionen) über ein symmetrisches Intervall gerade null ist.

Der erste Term ist die elektrostatische Energie des als punktförmig angenommenen Kerns, und somit unabhängig vom Zustand, in dem sich der Kern befindet. Er hat also keinen Einfluss auf die Energie der Übergänge.

Das verbleibende dritte Glied ist der "elektrische Quadrupolterm", der sowohl die Isomerieverschiebung als auch die Quadrupolaufspaltung enthält.

Für die Herleitung dieser beiden Effekte wird der Quadrupolterm wie folgt umgeschrieben, indem im Integral der Term  $\delta_{\alpha\beta}r^2\rho(r)/3$  subtrahiert, und anschließend wieder addiert wird:

<span id="page-15-0"></span>
$$
E^{(2)} = \frac{1}{6} \sum_{\alpha,\beta} \left[ V_{\alpha\beta} \int (3x_{\alpha}x_{\beta} - \delta_{\alpha\beta}r^2) \rho(\mathbf{r}) d\tau + \delta_{\alpha\beta} V_{\alpha\beta} \int r^2 \rho(\mathbf{r}) d\tau \right]. \tag{41}
$$

Der zweite Term beschreibt dabei ein kugelsymmetrisches Potential, dessen Höhe durch das arithmetische Mittel von  $V_{xx}$ ,  $V_{yy}$  und  $V_{zz}$  bestimmt wird. Die Beiträge des ersten Terms, für die  $\alpha = \beta$  gilt, bilden ein Potential, dessen Äquipotentialflächen Ellipsoide sind, deren Halbachsen ein Verhältnis  $V_{xx} : V_{yy} : V_{zz}$  zueinander bilden. Dieses wird um das kugelsymmetrische Potential, welches durch den zweiten Term ausgedruckt wird, ¨ reduziert.

#### 3.1.3 Die Isomerieverschiebung

Die Isomerieverschiebung entsteht durch die Wechselwirkung des Kerns mit denjenigen Ladungen (die  $V(r)$  erzeugen), die am Kernort eine endliche Aufenthaltswahrscheinlichkeit  $|\Psi(0)|^2 \neq 0$  haben. Dies sind überwiegend die s-Elektronen. Das Potential  $V(r)$ genügt dann der Poissongleichung

$$
\sum_{\alpha} V_{\alpha\alpha} = -4\pi q |\Psi(0)|^2 \neq 0 \tag{42}
$$

und aufgrund der Kugelsymmetrie der s-Wellenfunktion verschwindet der erste Term in Gl. [\(41\)](#page-15-0). Die Wechselwirkungsenergie lässt sich daher schreiben als Produkt aus der Aufenthaltswahrscheinlichkeit der s-Elektronen am Ort des Atomkerns und dem mittleren

quadratischen Kernradius  $\langle R^2 \rangle$ 

$$
\langle R^2 \rangle = \frac{1}{Z} \int r^2 \frac{\rho(r)}{e} \, \mathrm{d}\tau \tag{43}
$$

$$
\implies E_D = -\frac{2\pi}{3}Ze^2|\Psi(0)|^2 \langle R^2 \rangle,\tag{44}
$$

wobei Z die Kernladungszahl ist. Im Allgemeinen besitzt ein Kern im angeregten Zustand einen anderen mittleren Kernradius als derselbe Kern im Grundzustand, und in einem anderen Material ist i.d.R. die Ladungsverteilung der s-Elektronen, d.h.  $|\Psi(0)|^2$  anders. Für eine Quelle (Material Q) und einen Absorber (Material P) ergibt sich somit ein messbarer Unterschied  $E_{iso} = E_Q - E_P$  der Energiedifferenzen zwischen angeregtem Zustand und Grundzustand (s. Abb. [10\)](#page-16-0).

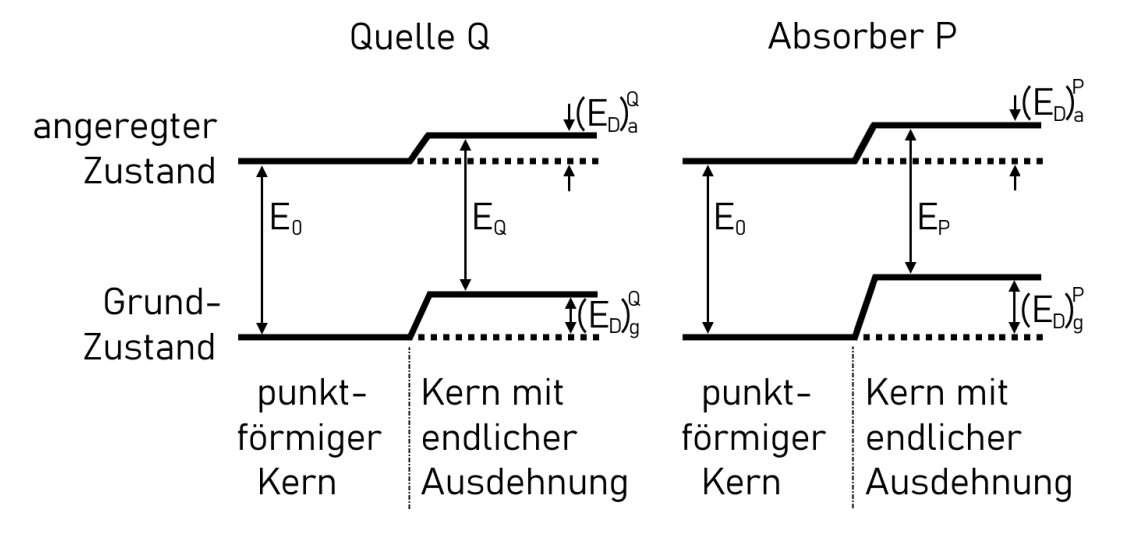

<span id="page-16-0"></span>Abb. 10: Schematische Darstellung der Isomerieverschiebung.

Es ergibt sich somit unter der Annahme, dass  $\langle R^2 \rangle$  nicht von der Umgebung des Kerns und  $|\Psi(0)|^2$  nicht von dessen Anregungszustand abhängt

$$
E_{iso} = S(Z)\frac{2\pi Ze^2}{3}\left(\langle R^2 \rangle_a - \langle R^2 \rangle_g\right)\left(|\Psi(0)|_P^2 - |\Psi(0)|_Q^2\right). \tag{45}
$$

 $S(Z)$  ist der "relativistische Faktor", der die relativistischen Veränderungen der Wellenfunktionen  $\Psi(0)$  bei den schweren Elementen beschreibt. Allerdings ist  $S(Z)$  elementspezifisch, sodass er im Ergebnis nur einen Vorfaktor darstellt.

Beim Vergleich von eigenen experimentellen Ergebnisse mit Literaturwerten muss berücksichtigt werden, dass die beobachtete Isomerieverschiebung auch von der verwendeten Quelle abhängt. Werden Ergebnisse verglichen, die unter Verwendung zweier Quellen mit unterschiedlichen Energieverschiebungen  $E_D^{Q,1}, E_D^{Q,2}$  erzielt wurden, muss das Spektrum zunächst um die Differenz $E_D^{Q,2} - E_D^{Q,1}$ korrigiert werden. Erst dann können die Werte für die untersuchten Proben analysiert und interpretiert werden. In der Regel

wird die Isomerieverschiebung eines Absorbers relativ zur Isomerieverschiebung, die an Eisenfolie gemessen wurde, angegeben. Dies ermöglicht eine einfachere Vergleichbarkeit verschiedener Absorber. Für die normalerweise (auch in diesem Versuch) verwendeten Quellen mit Rhodium als Matrixelement beträgt die Isomerieverschiebung von Eisenfolie wird die Isom<br>Eisenfolie gen<br>verschiedener<br>Quellen mit R<br>-0,10 mm s<sup>-1</sup>  $-0.10 \,\mathrm{mm\,s}^{-1}$ .

#### 3.1.4 Die Quadrupolaufspaltung

Ladungen, deren Aufenthaltswahrscheinlichkeit am Kernort null ist (z.B. "nicht-s"-Elektronen, Nachbaratome), erzeugen ein Potential, welches der Laplacegleichung genugt ¨

$$
\sum_{\alpha} V_{\alpha\alpha} = 0. \tag{46}
$$

Der zweite Term in Gl. [\(41\)](#page-15-0) verschwindet somit. Für den Fall, dass das Magnetfeld parallel zur  $V_{zz}$ -Richtung liegt, verschwinden aufgrund der Präzession des Kernspins um das Magnetfeld die gemischten Beiträge aus dem ersten Term. Übrig bleibt somit die bereits beschriebene Differenz zwischen dem ellipsoidförmigen Potential, dass durch  $V_{xx}$ ,  $V_{yy}$  und  $V_{zz}$  beschrieben wird, und dem gemittelten kugelsymmetrischen Potential:

$$
E_Q = \frac{1}{6} \sum_{\alpha,\beta} V_{\alpha\beta} \int (3x_\alpha x_\beta - \delta_{\alpha\beta} r^2) \rho(\mathbf{r}) d\tau.
$$
 (47)

In der quantenmechanischen Betrachtung muss nun das Integral über das Kernvolumen durch eine Summe über die einzelnen Nukleonen ersetzt werden. Diese Wechselwirkungsenergie zwischen der Ladungsverteilung des Kerns und dem Gradienten des von der Umgebung erzeugten elektrischen Feldes hängt lediglich von der räumlichen Orientierung des Kerns im Feld ab (daher auch die Bezeichnung " Quadrupolaufspaltung"). Verschiedene räumliche Orientierungen hängen mit verschiedenen Werten der magnetischen Quantenzahl m zusammen, da diese über  $I_z|m\rangle = m|m\rangle$  mit der z-Komponente  $I_z$ des Kernspins zusammenhängt. Anschaulich ausgedrückt entsprechen - für einen festen Wert von  $I$  - verschiedene Werte von  $m$  unterschiedlichen Winkeln zwischen der  $z$ -Achse und dem Kernspin und somit unterschiedlichen Orientierungen des Atomkerns.

Nach dem Wigner-Eckart-Theorem haben in dem Multiplett der  $(2I+1)$  Teilzustände des entarteten Kernzustandes I alle symmetrischen Tensoren zweiter Ordnung mit der Spur null Matrixelemente, die proportional denjenigen des Drehimpulstensors sind. Mithilfe dieses Theorems ergibt sich zunächst die Quadrupolenergie zu

<span id="page-17-0"></span>
$$
E_Q = \frac{eQ}{6I(2I-1)} \sum_{\alpha,\beta} V_{\alpha\beta} \left( \frac{3}{2} (I_{\alpha} I_{\beta} + I_{\beta} I_{\alpha}) - \delta_{\alpha\beta} I^2 \right).
$$
 (48)

Mit Q wird hierbei das Quadrupolmoment des Kerns bezeichnet. Vereinfachen lässt sich dieser Ausdruck mithilfe der Leiteroperatoren, die durch  $I_{\pm} = I_x \pm iI_y$  definiert sind. Die Leiteroperatoren erhöhen bzw. verringern die magnetische Quantenzahl eines Zustandes, d.h.

$$
I_{\pm}|I,m\rangle = c_{\pm}|I,m \pm 1\rangle,\tag{49}
$$

mit Konstanten c<sup>+</sup> und c−. Unter Verwendung dieser Leiteroperatoren ergibt sich nach einiger Rechnung schließlich

$$
E_Q = \frac{V_{zz} \cdot eQ}{4I(2I - 1)} \left( 3I_z^2 - I^2 + \frac{\eta}{2} (I_+^2 + I_-^2) \right).
$$
 (50)

Dabei wird das Koordinatensystem üblicherweise so gewählt, dass  $|V_{zz}| \geq |V_{yy}| \geq |V_{xx}|$ gilt, und der Asymmetrieparameter  $\eta$  ist dann durch

$$
\eta = \frac{V_{xx} - V_{yy}}{V_{zz}}\tag{51}
$$

definiert. Zu diesem Ergebnis nun einige Bemerkungen:

- Die Quadrupolenergie verschwindet für Kerne mit Spin  $I = 0$  und  $I = 1/2$ . Somit gibt es hier auch keine Aufspaltung der Teilzustände.
- Für einen kugelsymmetrischen Kern ist das Quadrupolmoment  $Q$  null, und somit spalten auch diese Zustände nicht auf.
- $\bullet$  In einem Potential V mit kubischer Symmetrie verschwindet die Quadrupolenergie ebenfalls, wie leicht in Gl. [\(48\)](#page-17-0) zu erkennen ist.
- Der Operator  $I_z$  taucht nur als Quadrat auf. Somit erfahren die Zustände mit den magnetischen Quantenzahlen +m und −m identische Energieverschiebungen und bleiben noch 2-fach entartet.

#### 3.2 Magnetische Wechselwirkung

#### 3.2.1 Magnetische Multipolmomente des Kerns

Wird der Kern als Ladungsverteilung in stationärer Bewegung betrachtet, erzeugt dies ein Vektorpotential  $A(R)$ , dessen zeitliches Mittel durch

$$
\overline{A(R)} = \frac{1}{c} \sum_{i} \frac{\overline{e_i v_i}}{|\overline{R} - \overline{r_i}|}
$$
(52)

gegeben ist. Analog zum Skalarpotential in Kap. [3.1.1](#page-14-0) kann dieser Ausdruck für  $|\bm{R}| \gg |\bm{r}_i|$ durch Legendrepolynome entwickelt werden. Die Terme, die das magnetische Monopolbzw. Quadrupolmoment beschreiben, verschwinden dabei. Für das magnetische Dipolmoment ergibt sich

$$
\mu = \frac{a}{2c} \sum_{i} \overline{e_i(\mathbf{r}_i \times \mathbf{v}_i)},
$$
\n(53)

das zugehörige mittlere Vektorpotential wird dann

$$
\overline{A^{(1)}}(R) = \left(\nabla \frac{1}{R} \times \mu\right). \tag{54}
$$

Das Oktupolmoment ist zwar nicht null, in den meisten Fällen allerdings trotzdem vernachlässigbar.

#### 3.2.2 Der Kern-Zeeman-Effekt

Herrscht am Ort des Mößbauer-Atomkerns ein Magnetfeld  $H$ , so findet eine Wechselwirkung mit dem Dipolmoment des Kerns statt. Die Energie dieser Wechselwirkung ist

$$
E_M = -\mu H. \tag{55}
$$

Das Dipolmoment hängt über den Kern-g-Faktor und das Bohrsche Magneton  $\beta$  mit dem Kernspin zusammen:

$$
\mu = g\beta I \text{ , mit } \beta = \frac{e\hbar}{2m_e}.\tag{56}
$$

Die Wechselwirkungsenergie ist also dem Skalarprodukt aus Kernspin und Magnetfeld proportional. In der Quantentheorie wird gezeigt, dass die Spinkomponente  $I_z$  in Feldrichtung quantisiert ist, wobei die Werte  $I_z = m\hbar$  angenommen werden. Es sind also nur bestimmte Winkel  $\theta$  zwischen Spin und Magnetfeld erlaubt, und der Kernspin präzediert auf einem Kegelmantel mit Winkel  $\theta$  um die Achse des Magnetfeldes. Quantenmechanisch formuliert ergibt sich die Wechselwirkungsenergie aus dem entsprechenden Hamiltonoperator

$$
\hat{H}^{(m)} = -g\beta \hat{I}_z H. \tag{57}
$$

Für den Operator  $\hat{I}_z$  angewandt auf den Kernzustand  $|I,m\rangle$  gilt:  $\hat{I}_z|I,m\rangle = m|I,m\rangle$ . Damit folgt

$$
E_M^{(m)} = -g\beta mH = -m\frac{\mu H}{I}.\tag{58}
$$

Für die Energie des Übergangs von  $|I_a, m_a\rangle$  nach  $|I_g, m_g\rangle$  folgt daraus

<span id="page-19-0"></span>
$$
E_{a,g} = \left(E_a - \frac{\mu_a B m_a}{I_a}\right) - \left(E_g - \frac{\mu_g B m_g}{I_g}\right). \tag{59}
$$

Für <sup>57</sup>Fe hat der Grundzustand einen Kernspin  $I = 1/2$ , woraus eine zweifache Aufspaltung folgt. Der angeregte Zustand bei 14,4 keV hat einen Spin  $I = 3/2$  und zeigt somit eine vierfache Aufspaltung. Da Übergänge nur für  $\Delta m = 0; \pm 1$  erlaubt sind, folgen sechs mögliche Übergänge bei (im Allgemeinen) unterschiedlichen Energien, wie in Abb. [9](#page-13-0) zu erkennen ist.

## 4 Das Experiment

Für die erfolgreiche Durchführung des Experimentes ist es notwendig, alle beteiligten Komponenten zu verstehen und bedienen zu können. Um Schäden an den z. T. empfind-lichen Geräten zu vermeiden, ist es außerdem erforderlich, die unter Punkt [4.2](#page-24-0) gesondert aufgefuhrten Punkte zum Ein- und Ausschalten zu beachten. Das Einschalten sollte erst ¨ erfolgen, wenn die Funktion und das Zusammenspiel aller Geräte verstanden ist! Die Justage des Spektrometers, die Messungen sowie das Ausschalten erfolgen dann nach Absprache mit dem Betreuer.

## 4.1 Geräte

Für die Messung der Mößbauerspektren ist das optimale Zusammenspiel vieler, überwiegend elektrischer, Komponenten erforderlich. Um diese Komponenten bedienen und optimal einstellen zu können, werden die Geräte sowie deren Funktionen und Ein-stellmöglichkeiten im Folgenden kurz erläutert. Die meisten Geräte (Abschnitte [4.1.3](#page-20-0) bis [4.1.10\)](#page-23-0) sind im Mößbauerrack eingebaut. In Abb. [11](#page-21-0) ist der Versuchsaufbau und das Zusammenspiel der verschiedenen Komponenten schematisch dargestellt. Zusätzlich findet sich ein Realbild des Spektrometers mit der Zuordnung einiger Baugruppen in Abb. [12.](#page-24-1) Die Verkabelung ist bereits vollständig vorhanden und sollte nicht geändert werden. Lediglich zur Betrachtung einiger Signale auf dem Oszilloskop [\(4.3.1\)](#page-25-0) müssen kurzzeitig Steckverbindungen getrennt werden.

#### 4.1.1 Spektrometer (Antriebseinheit, Probe und Detektor)

Innerhalb der normalerweise verschlossenen weißen Box befindet sich das eigentliche Mößbauerspektrometer. Dieses besteht aus einer Strahlungsquelle, die auf einem elektrisch zu Schwingungen angeregten Stab angebracht ist. Uber eine zweite Spule wird ¨ durch den Stab ein Ruckkopplungssignal erzeugt, das dazu dient, das System in seiner ¨ Eigenfrequenz ansteuern zu können. Darüber befinden sich der Probentisch, auf dem die verschiedenen Proben aufgelegt werden können, und das Proportionalzählrohr.

#### 4.1.2 Vorverstärker

Der Vorverstärker verstärkt die sehr schwachen Signale des Proportionalzählrohres. Er befindet sich zwischen Mößbauerrack und Spektrometer und ist durch 3 Kabel mit dem Rack, sowie durch 1 Kabel mit dem Zählrohr verbunden.

#### <span id="page-20-0"></span>4.1.3 Signalverstärker (AMP 4)

Der Signalverstärker hat zwei Funktionen. Einerseits dient er dazu, die bereits vorverstärkten monopolaren Impulse des Detektors weiter zu verstärken (Einstellungen POLARITY und GAIN). Andererseits wird der Puls fur die folgende Weiterverarbeitung ¨ zusätzlich differenziert (in sog. bipolare Pulse umgewandelt) und auf eine vorgegebene Zeitspanne gestreckt oder gestaucht (SHAPING TIME). Änderungen der Parameter am Signalverstärker sind nur beim Wechseln der Strahlungsquelle notwendig und werden daher nur durch den Betreuer durchgeführt.

#### 4.1.4 Differentialdiskriminator (TIMING SCA 102)

Der Differentialdiskriminator ermöglicht die Selektion eines frei wählbaren Teils des  $\gamma$ -Energiespektrums. Da die Höhe der bipolaren Impulse vom Signalverstärker von der Energie der γ-Quanten abh¨angig ist, kann anhand der maximalen Spannung der Impulse ein Energiefenster festgelegt werden. Fällt ein Puls in das Energiefenster, wird am Ausgang des Differentialdiskriminators ein Rechteckimpuls erzeugt, der später je nach Messmodus ausgewertet bzw. gezählt wird. Die untere Grenze des Energiefensters wird mit dem Regler LOWER LEVEL festgelegt, der Regler UPPER LEVEL / ∆E steuert je nach Stellung des Kippschalters (UL / ∆E) das obere Ende oder die Breite ∆E des Energiefensters. Der Kippschalter SCA / LLD bleibt immer in der Stellung SCA.

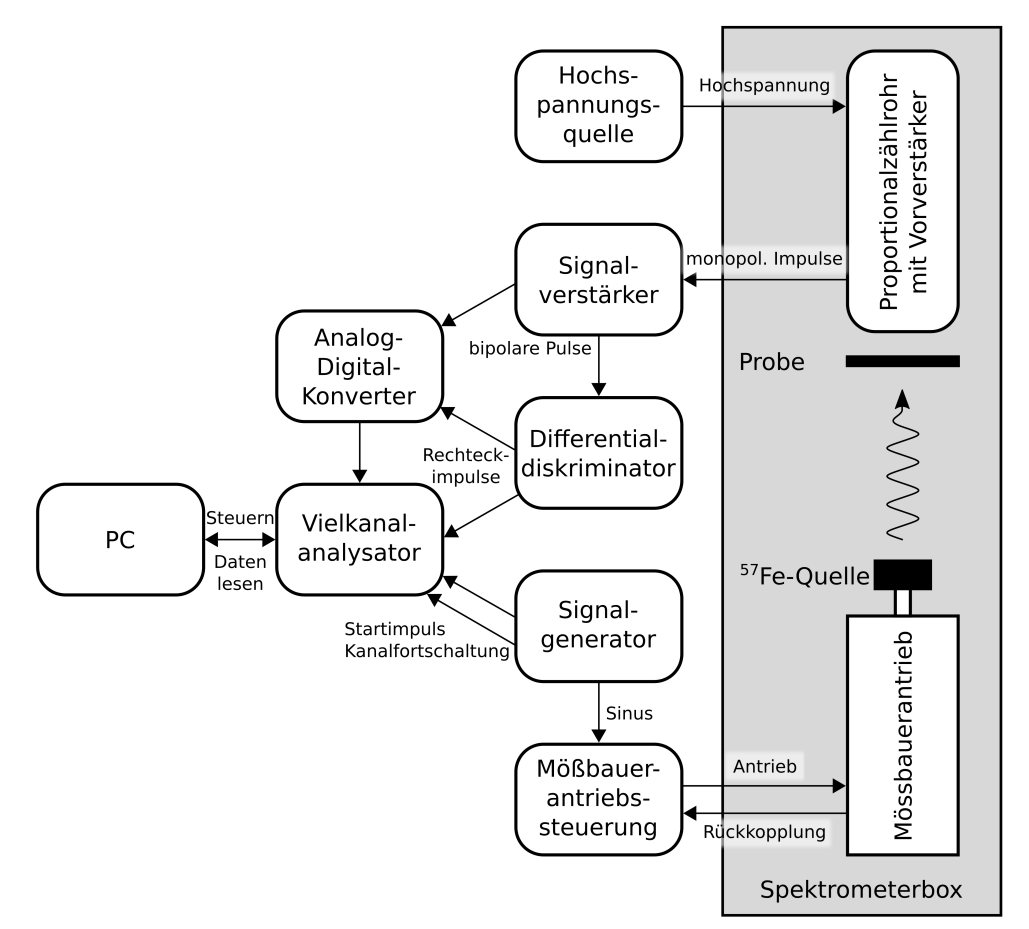

<span id="page-21-0"></span>Abb. 11: Schematische Darstellung des Versuchsaufbaus und Zusammenspiel der elektronischen Komponenten.

#### 4.1.5 Vielkanalanalysator (MCA 3/1)

Der Vielkanalanalysator (MCA) erstellt aus denjenigen  $\gamma$ -Quanten, die in das gewählte Energiefenster fallen, sowie den Start- und Kanalweiterschaltungspulsen des Sinusgenerators das Mößbauerspektrum. Er verfügt als einziges direktes Bedienelement über einen RESET-Schalter. Dieser sollte einmal nach dem Einschalten des Racks betätigt werden, um alle Speicherinhalte zu löschen. Gleichzeitig erledigt der Analysator die Steuerung, Aufnahme, Speicherung und Anzeige der Daten und ist damit der zentrale Bestandteil des Mößbauerversuches. Die Bedienung der vielfältigen Funktionen erfolgt über die Tastatur und den Monitor oberhalb des Mößbauerracks oder über den PC, nachdem die Verbindung über die serielle Schnittstelle hergestellt wurde.

#### 4.1.6 Analog-Digital-Konverter (ADC 8K)

Mit dem Analog-Digital-Konverter (ADC) kann ein Spektrum der  $\gamma$ -Intensität als Funktion der Energie aufgenommen werden. Der ADC wandelt einen bipolaren Impuls entsprechend seiner maximalen Signalhöhe in eine Zahl zwischen 0 und 1023 um. Dadurch kann vor Beginn der eigentlichen Mößbauermessung das Energiefenster so eingestellt werden, dass nur Ereignisse gezählt werden, die im Bereich der 14,4 keV-Linie liegen. Die Anzeige DEADTIME zeigt die Totzeit nach gezählten Ereignissen an und ist somit ein grobes Maß für die Zählrate. Die Bedienelemente GAIN und RANGE bleiben unverändert in den Positionen 1K und 1/1. Mit dem Kippschalter GATE können Ereignisse selektiert werden, die koinzident (CO.) auftreten, also dann, wenn ein Rechteckimpuls am GATE-Eingang und gleichzeitig ein bipolarer Puls anliegt, oder antikoinzident (ANTI.), d.h. es liegt ein bipolarer Puls, aber kein Rechteckpuls am GATE an. Somit kann zwischen der Messung der Ereignisse innerhalb und außerhalb des gewählten Energiefenster umgestellt werden. Für die Anzeige des gesamten  $\gamma$ -Spektrums muss der Stecker GATE entfernt und der Modus ANTI. eingestellt werden.

Die Regler UPPER LEVEL und LOWER LEVEL definieren den Arbeitsbereich des ADC und sind so eingestellt, dass ein möglichst großer Teil der 14,4 keV-Strahlung genutzt wird, gleichzeitig aber die Pulse, die andere Ursachen haben, möglichst vollständig abgeschnitten werden. Diese Einstellungen sollten nicht verändert werden, da ein zu niedriges LOWER LEVEL sehr starkes elektronisches Rauschen verursacht und für ein sehr hohes UPPER LEVEL Nichtlinearitäten zu erwarten sind.

#### 4.1.7 Mößbauerantriebssteuerung (ohne Beschriftung)

Der Mößbauerantrieb im Spektrometer ist ein schwingfähiges System. Er besitzt eine Eigenfrequenz in der er normalerweise angeregt wird, kann aber auch in anderen Frequenzen, insbesonder Oberfrequenzen, schwingen. Durch die Steuerung wird das ankommende Signal vom Sinusgenerator mit dem Ist-Signal des Antriebs verglichen. Die Differenz beider Signale wird gemäß der Einstellung VERSTÄRKER verstärkt und als Antriebssignal an den Mößbauerantrieb gelegt. VERSTÄRKER sollte nicht verändert werden da das System bei zu großer Verstärkung in die Resonanzkatastrophe getrieben wird und chaotisch zu schwingen beginnt, was durch Betrachten der Signale auf dem Oszilloskop und durch beginnendes Pfeifen leicht zu erkennen ist. Über den oberen Regler SOLL wird die Amplitude der Schwingung eingestellt.

#### 4.1.8 Sinusgenerator (DIGIT.-SINUS-GENERATOR)

Der Sinusgenerator erzeugt eine Sinusspannung der eingestellten Frequenz zur Steuerung des Mößbauerantriebs. Zusätzlich triggert er die Kanalumschaltung am MCA durch einen Startimpuls je Periode und zeitlich äquidistante Kanalfortschaltungsimpulse entsprechend der eingestellten Kanalzahl. Der Kippschalter bleibt immer in der Stellung START.

#### 4.1.9 Hochspannungsquelle (HVS 2)

Die Hochspannungsquelle stellt die Versorgungsspannung für das Proportionalzählrohr zur Verfügung. Mit dem Regler VOLTAGE CONTROL kann die Spannung und damit der Arbeitspunkt des Z¨ahlrohres und die Form des gemessenen γ-Spektrums eingestellt werden. Das Zählrohr ist für 1700 – 1950 V spezifiziert, Spannungen darüber dürfen nicht angelegt werden! Beim Ein- und Ausschalten der Hochspannung muss der Kippschalter immer in der mittleren Position 0 V bleiben, bis die Spannung laut Anzeige 0 V erreicht. Erst danach ist eine Beschädigung von Vorverstärker und Zählrohr sicher ausgeschlossen und es kann weitergeschaltet werden.

#### <span id="page-23-0"></span>4.1.10 Spannungsversorgung (ohne Beschriftung)

Die Spannungsversorgung liefert alle notwendigen Spannungen zum Betrieb der Geräte im Mößbauerrack. Der Hauptschalter zum Einschalten des Racks befindet sich unten an der Spannungsversorgung. Der Hauptschalter darf nur betätigt werden, wenn sich der Kippschalter an der Hochspannungsquelle in der Position OFF befindet! Ansonsten können Spannungsspitzen auftreten, die zur Zerstörung des Vorverstärkers und/oder des Porportionalzählrohres führen!

#### 4.1.11 Digitalmultimeter

Oberhalb des M¨oßbauerracks befindet sich ein Keithley 1xx Digitalmultimeter, mit dem die Mößbauerantriebsspannung gemessen wird. Anhand der Kalbrierkurve kann daraus die Geschwindigkeitsamplitude der <sup>57</sup>Fe-γ-Strahlungsquelle berechnet werden.

#### 4.1.12 Oszilloskop

Oberhalb des M¨oßbauerracks befindet sich zus¨atzlich ein Oszilloskop. Mit diesem sollen zu Beginn des Versuches einige Signale dargestellt werden, um das Verständnis des Messablaufes zu erleichtern. Zusätzlich ist das Oszilloskop notwendig, falls nach einem Wechsel der Strahlungsquelle Parameter neu eingestellt werden müssen, die sonst unverändert bleiben können.

#### 4.1.13 PC

Der PC kann genutzt werden, um das Mößbauerrack bzw. den MCA zu steuern und die Spektren auszulesen. Darüber hinaus dient er zur Visualisierung und Auswertung der gemessenen Spektren.

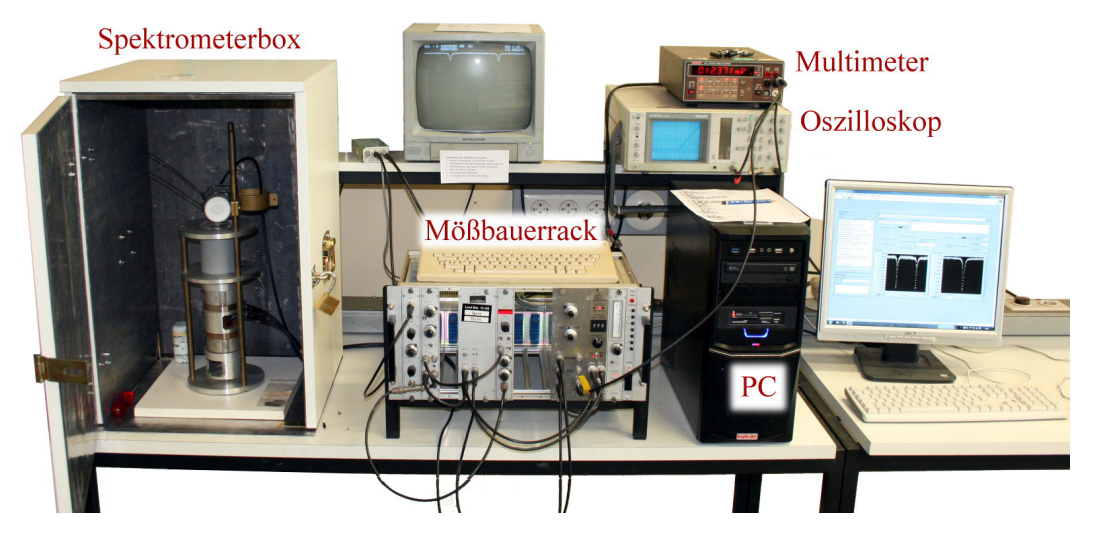

<span id="page-24-1"></span>Abb. 12: Foto des Mößbauer-Spektroskopie-Versuchs mit Beschriftung der wesentlichen Komponenten.

#### <span id="page-24-0"></span>4.2 Einschalten / Ausschalten

Beim Ein- bzw. Ausschalten der Geräte ist folgende Reihenfolge zwingend einzuhalten, um Beschädigungen der Elektronik auszuschließen und die korrekte Kommunikation der Geräte untereinander sicherzustellen:

#### Einschalten

- 1. Kontrollieren: Sind der Kippschalter der Hochspannungsquelle in der Position OFF und das Kabel vom Mößbauerrack auf der Rückseite des PC abgezogen?
- 2. Mößbauerrack, PC und Monitore einschalten.
- 3. RESET-Schalter am MCA betätigen und Hochspannungsquelle zunächst auf 0 V, dann auf ON stellen.
- 4. Kabel vom Mößbauerrack am PC wieder einstecken.
- 5. Messprogramm auf dem Desktop starten und "Clear Measurement" ausführen.
- 6. Lab-Log (Laborbuch im Messprogramm) auf Hinweise der letzten Benutzer prufen. ¨

#### Ausschalten

- 1. ggf. wichtige Hinweise im Lab-Log fur Nachfolger festhalten und Daten sichern. ¨
- 2. Messprogramm beenden und Kabel vom Mößbauerrack hinten am PC abziehen.
- 3. Hochspannungsquelle zunächst auf 0 V, dann auf OFF stellen.
- 4. Rechner herunterfahren, Mößbauerrack, Monitore und andere Geräte ausschalten.

Das Multimeter und das Oszilloskop können beliebig Ein- und Ausgeschaltet werden. Da das Multimeter seine maximale Genauigkeit allerdings erst nach einer Aufwärmphase erreicht, sollte es, solange der Mößbauerversuch läuft bzw. das Mößbauerrack eingeschaltet ist, ebenfalls eingeschaltet bleiben.

#### 4.3 Justieren des Spektrometers

Vor Beginn der Messungen sollten zunächst einige der auftretenden elektrischen Signale betrachtet und skizziert werden, um ein besseres Verständnis des Versuchsaufbaus zu erhalten. Anschließend werden die optimalen Betriebsparameter des Spektrometers überprüft bzw. eingestellt. Die Punkte  $4.3.3$  bis  $4.3.6$  müssen vor jeder Aufnahme eines Mößbauerspektrums mit einer neuen Probe erneut durchgeführt werden.

#### <span id="page-25-0"></span>4.3.1 Betrachten der Signale

Schauen Sie sich folgende im Versuch auftretende Signale mit dem Oszilloskop an:

- 1. Das Ausgangssignal des Vorverstärkers.
- 2. Das Ausgangssignal des Signalverstärkers. Stellen Sie dazu die Intensität am Oszilloskop hoch ein, die Spannungsskala auf  $10 \,\mathrm{V}\,\mathrm{cm}^{-1}$  und achten Sie auf Häufungspunkte.
- 3. Einen der beiden identischen Ausgänge des Differentialdiskriminators.
- 4. Start- und Kanalfortschaltungsimpulse am Sinusgenerator. Triggern Sie dazu das Oszilloskop mit dem entsprechenden Signal.
- 5. Die Signale SOLL, P.U. und FEHLER an der Mößbauerantriebssteuerung. Verwenden Sie dazu die jeweils rechten Anschlüsse. Achten Sie auf das Fehlersignal, wenn laute Geräusche, z.B. beim Stühlerücken, auftreten.

Skizzieren und erläutern Sie im Protokoll kurz (jeweils 1 - 2 Sätze) die Form und Funktion der jeweiligen Signale.

#### 4.3.2 Überprüfen der Antriebsfrequenz

Uberprüfen Sie, ob der Mößbauerantrieb von der Mößbauerantriebssteuerung in der richtigen Frequenz angesteuert wird. Zeigen Sie dazu den FEHLER-Kanal auf dem Oszilloskop an und ¨andern Sie die Frequenz am Sinusgenerator. Im Resonanzfall wird die Amplitude des Fehlersignals minimal. Mit dieser Frequenz werden alle folgenden Messungen durchgeführt.

#### <span id="page-26-0"></span>4.3.3 Einbauen der Probe

Da die genaue Lage der 14,4 keV-γ-Linie von der Probe und den folgenden Einstellung leicht beeinflusst wird, muss die Probe vor der folgenden Justage eingebaut werden. Dieser und die folgenden Schritte sind daher für jede Probe vor der Aufnahme der Spektren zu wiederholen.

#### 4.3.4 Einstellen der Antriebsamplitude

Stellen Sie die Amplitude der Schwingung des Mößbauerantriebs über den Regler SOLL ein. Die Geschwindigkeitsamplitude der Strahlungsquelle kann anhand der aushängenden Kalibrierkurve aus der gemessenen Effektivspannung am Multimeter abgeschätzt werden. Stellen Sie den Wert so ein, dass die Energieverschiebung durch die Bewegung etwas größer ist als die erwarteten Effekte für die jeweilige Probe. Dafür ist es notwendig, vor jeder Messung abzuschätzen oder zu recherchieren, welche Energien zu erwarten sind.

#### 4.3.5 Einstellen der Hochspannung

Stellen Sie die Spannung der Hochspannungsquelle auf einen Wert von etwa 1900 V und nehmen Sie mit dem Analog-Digital-Konverter (Messmodus M1, GATE-Stecker abgezogen und Kippschalter auf ANTI.) ein  $\gamma$ -Spektrum auf. Je nach eingestellter Spannung wird ein leicht veränderter Energiebereich der  $\gamma$ -Strahlung mit etwas anderer Auflösung aufgenommen. Der Peak der  $14.4 \,\text{keV-}\gamma$ -Linie sollte in der rechten Hälfte des angezeigten Spektrums liegen und muss ggf. etwas nachjustiert werden.

#### <span id="page-26-1"></span>4.3.6 Einstellen des Energiefenster

Stellen Sie das Energiefenster am Differentialdiskriminator mit den entsprechenden Reglern so ein, dass die komplette 14,4 keV-γ-Linie ausgenommen der Flanken selektiert wird. Durch den Kippschalter ANTI. ↔ CO. kann zwischen der Anzeige der verworfenen und akzeptierten Ereignisse umgeschaltet werden. Nach jeder Anderung der Parameter ¨ sollte das Spektrum gelöscht werden.

Nach Durchführung aller Einstellungen am Spektrometer muss die laufende Messung, falls noch nicht erfolgt, beendet und das Spektrum gelöscht werden. Danach ist das Spektrometer vorbereitet, um ein Mößbauerspektrum aufzunehmen. Da die Aufnahme eines Mößbauerspektrums sehr lange dauert (mehrere Stunden bis  $\approx 1$  Tag, je nach Aktivität der Quelle), sollte die vorherige Justage mit der entsprechenden Sorgfalt erfolgen.

#### 4.4 Messung und Auswertung

#### 4.4.1 Auswertungshinweise

Für die Auswertung der Spektren sind verschiedene Auswertungsschritte notwendig, die hier kurz erläutert werden: Durch die Schwingung der Strahlungsquelle wird während einer Schwingungsperiode  $(x(t = 0) = 0$  bis  $x(t = T) = x(0)$  das Mößbauerspektrum (Intensität als Funktion der Geschwindigkeit  $v$ ) doppelt durchlaufen. Um diese redundante Information zu nutzen wird das Spektrum in der Mitte gespiegelt und mit sich selbst addiert. Dadurch entsteht jeweils in den vorderen und hinteren 512 Kanälen einmal das eigentliche Mößbauerspektrum. Diese Teilspektren sind offensichtlich identisch, es sollte daher immer nur eines dieser Teilspektren dargestellt und diskutiert werden. Der beschriebene Vorgang wird Faltung genannt, der Faltungspunkt (Spiegelungspunkt) ist der Punkt mit maximaler bzw. minimaler Geschwindigkeit. Dieser muss nicht exakt dem mittleren Kanal entsprechen. Die folgenden drei Punkte gehören dabei mit zur Auswertung und sollen entsprechend im Protokoll wiederzufinden sein!

- 1. Zunächst ist der optimale Faltungspunkt zu bestimmen. Der Faltungspunkt zeichnet sich dadurch aus, dass für die Geschwindigkeit der Strahlungsquelle  $v = \pm v_{max}$ gilt, wobei  $v_{max}$  die Geschwindigkeitsamplitude ist. Im Gegensatz zu den beim Messprogramm einstellbaren Werten sind auch halbzahlige Werte möglich, falls die Bedingung genau zwischen zwei benachbarten Kanälen erfüllt ist. Testen Sie verschiedene Faltungspunkte. Das Optimum ist erreicht, wenn die Absorptionslinien so schmal und tief wie möglich sind.
- 2. Die Kanäle müssen in Geschwindigkeiten umgerechnet werden. Dazu ist es zweckmäßig, zunächst für die Kanäle 0 - 511 die Geschwindigkeiten als Bruchteil von  $v_{max}$  zu berechnen. Achtung, durch die sinusförmige Schwingung ist bei zeitlich äquidistanter Einteilung der Kanäle das Geschwindigkeitsintervall für jeden Kanal unterschiedlich. Diese Umrechnung ist für alle Spektren identisch und muss daher nur einmal durchgeführt werden.
- 3. Durch Multiplikation der im vorherigen Schritt berechneten Geschwindigkeiten als Bruchteil von  $v_{max}$  mit der Amplitude, die aus der Antriebsspannung und der Kalibrierkurve berechnet werden kann, ist die Umrechnung von Kanälen in Geschwindigkeiten oder Energien leicht möglich.

#### 4.4.2 Kalibrierung mit Eisenfolie

Nehmen Sie ein Mößbauerspektrum von Eisenfolie auf. Wählen Sie dabei eine bisher noch nicht in der Kalibrierkurve existierende Antriebsspannung. Aus den Kenndaten

des Isotops <sup>57</sup>Fe in Anhang B und der Hyperfeinaufspaltung (Gl. [\(59\)](#page-19-0)) kann aus den Linienabständen des Sextetts die Geschwindigkeitsamplitude zur vorgegebenen Antriebsspannung berechnet werden. Tragen Sie nach Versuchsende den neuen Kalibrierpunkt in die aushängende Tabelle ein, mit der Zeit wird so die Kalibrierung immer genauer.

#### 4.4.3 Weitere Messungen

Nehmen Sie in Absprache mit dem Betreuer weitere M¨oßbauerspektren auf. Bei den Pulverproben ist zunächst die optimale Absorberdicke und daraus die zu verwendende Pulvermenge zu berechnen und anschließend in das Probendöschen zu füllen. Die aufgenommenen Spektren sind bezüglich ihrer beschreibenden Parameter auszuwerten und sowohl die Spektren als auch die Fitparameter in Einheiten von mm/s anzugeben. Eine begründete Analyse der Fitparameter bezüglich ihrer physikalischen Bedeutung für das vorliegende System gehört zur Analyse dazu, ebenso wie eine Einordnung mit bereits existierenden Literaturwerten.

Weiterhin ist es Aufgabe, die Messreihen untereinander zu vergleichen. Die genauen Vergleiche sind dabei abhängig von den gewählten Proben und werden mit dem Betreuer während der Durchführung abgesprochen. Mögliche Fragestellungen sind "Warum ¨andert sich das Spektrum von Singlett in eine andere Form bei Anderung des Oxi- ¨ dationszustands der Probe" oder " Woher stammen die Unterschiede in Aufspaltung / Isomerieverschiebung / ... der beiden Proben unter Berucksichtigung der am Eisenatom ¨ zugrunde liegenden Zustände".

## 5 Einführung in Moessfit

Einige der in diesem Versuch aufgenommenen Spektren sollen mit dem Programm "Moessfit" ausgewertet werden. Dies hat den Hintergrund, dass die Fitmodelle, die für eine physikalisch begründete Auswertung von Mößbauerspektren notwendig sind, sehr kompliziert sind. Eine solche Auswertung ist daher bspw. mit Origin nicht ohne Weiteres möglich. Im Folgenden soll eine kurze Einführung in die Verwendung von "Moessfit" gegeben werden.

#### 5.1 Organisation der Daten und Fitmodelle

Die auszuwertenden Daten müssen in einer "
"au Dater (folded Mossader speelta) vor<br>
liegen, damit Moessfit das Spektrum aus-.fld"-Datei (folded M¨oßbauer spectra) vorwerten kann. Diese Datei beinhaltet die Daten in einer Form, wie sie auch zur Auswertung mit bspw. Origin benötigt würden. Die Daten zur Zählrate in Abhängigkeit von der Geschwindigkeit der Quelle müssen, wie in nebenstehender Abbildung gezeigt, in der .fld-Datei eingetragen werden (mit Dezimalpunkt statt Dezimalkomma!).

Zum Anpassen der Messdaten steht in Moessfit eine Vielzahl von Fitmodellen zur Auswahl, die unterschiedliche Messszenarien beschreiben. Die Wahl des Fitmodells hängt u.a. davon ab, ob eine mehrstufige Relaxation des angeregten Zustandes stattfindet, ob Quelle und/oder Absorber magnetisiert sind und ob die Messung an Pulver oder einem Einkristall durchgeführt wird. Für die Messungen in diesem Versuch können die Modelle "Static Hamiltonian, powder"(abgekürzt SHp) bzw. "Static Hamiltonian, crystal" (abgekürzt SHc) verwendet werden. Das Fitmodell, Vorgaben für die

| FeFolieTest_70mV_30-06-2022_14-18-19.fld E3 |             |             |
|---------------------------------------------|-------------|-------------|
| $\mathbf{1}$                                | $-11.05813$ | 30680.00000 |
| $\overline{2}$                              | $-11.05917$ | 30792.00000 |
| 3                                           | $-11.05979$ | 30486.00000 |
| 4                                           | $-11.06000$ | 30792.00000 |
| 5                                           | $-11.05979$ | 30680,00000 |
| $\epsilon$                                  | $-11.05917$ | 30515,00000 |
| 7                                           | $-11.05813$ | 31038.00000 |
| 8                                           | $-11.05667$ | 30819,00000 |
| 9                                           | $-11.05480$ | 31072.00000 |
| 10                                          | $-11.05251$ | 30531.00000 |
| 11                                          | $-11.04980$ | 30971,00000 |
| 12                                          | $-11.04668$ | 30680.00000 |
| 13                                          | $-11.04314$ | 31071.00000 |
| 14                                          | $-11.03919$ | 30927.00000 |
| 15                                          | $-11.03482$ | 30971.00000 |
| 16                                          | $-11.03003$ | 30913,00000 |
| 17                                          | $-11.02483$ | 30934.00000 |
| 18                                          | $-11.01922$ | 30935,00000 |
| 19                                          | $-11.01319$ | 31082,00000 |
| 20                                          | $-11.00674$ | 31184.00000 |
| 21                                          | $-10.99988$ | 30956,00000 |
| 22                                          | $-10.99261$ | 30655.00000 |
| 23                                          | $-10.98492$ | 30741.00000 |
| 24                                          | $-10.97682$ | 31088,00000 |
| 25                                          | $-10.96831$ | 30660.00000 |
| 26                                          | $-10.95938$ | 30859,00000 |
| 27                                          | $-10.95004$ | 30970.00000 |
| 28                                          | $-10.94029$ | 30782,00000 |
| 29                                          | $-10.93013$ | 30941.00000 |
| 30                                          | $-10.91955$ | 31050.00000 |
| 31                                          | $-10.90857$ | 30769,00000 |
| 32                                          | $-10.89717$ | 31083.00000 |
| 33                                          | $-10.88536$ | 30628.00000 |
| 34                                          | $-10.87315$ | 30853.00000 |
| 35                                          | $-10.86052$ | 30737.00000 |

Abb. 13: Aufbau der .fld-Dateien.

Parameter sowie ein Verweis auf die Datei, die die Messdaten enthält, werden in einer .mbs"-Datei organisiert:

", " En Beginn der Datei stehen im Abschnitt "FITPARAMETER" die Bezeichnungen der Fitparameter, so wie sie später in der Anwendung aufgeführt sind. Dahinter folgt der Abschnitt "THEORY", in dem der Name des verwendeten Modells steht sowie ein Hintergrund  $I_0$  definiert wird. In den Abschnitten "FUNCTION" und "COMMANDS" können z.B. Beziehungen zwischen den Parametern definiert werden. Als nächstes werden im Abschnitt " RUN" die Namen (und ggf. Pfadangaben) der .fld-Dateien aufgelistet, die

gefittet werden sollen. Dabei steht hinter den Dateinamen noch eine Gleitkommazahl als Bezeichner, zu welchem "run" die Datei gehört. Dies ermöglicht es mehrere Spektren gleichzeitig zu fitten und hat daher in diesem Versuch keine weitere Bedeutung. Im folgenden Abschnitt "PLOT" werden alle "runs" aufgelistet, die zu dem Fit gehören sollen. In den letzten beiden Abschnitten "FITDATA" und "FITSTATISTICS" werden vom Programm die Ergebnisse des Fits abgespeichert. Werden diese manuell editiert und die Datei erneut im Programm geöffnet, wird der Fit mit den manipulierten Werten eingelesen und angezeigt.

#### 5.2 Die Fitparameter

Das SHp-Modell (für die Messungen an Pulvern) hat folgende Fitparameter (s. Abb. [14\)](#page-31-0):

- $\bullet$  B, das Hyperfeinfeld aus der Zeeman-Aufspaltung,
- $V_{zz}$ , der elektrische Feldgradient in z-Richtung, der als Proportionalitätsfaktor in der Quadrupolaufspaltung steht,
- $\bullet$   $\eta$ , der Asymmetrieparameter,
- $\bullet \ {\cal CS},$ für "Centershift", der der Isomerieverschiebung entspricht,
- $\bullet$   $\omega$ , die Linienbreite,
- $\bullet$  A, die Fläche über der Absorptionslinie,
- $\bullet$  Θ, der Winkel zwischen der  $V_{zz}$ -Achse und dem Magnetfeld,
- $\bullet$  Φ, der Winkel zwischen der  $V_{xx}$ -Achse und dem in die  $V_{xx}$ - $V_{yy}$ -Ebene projizierten Magnetfeld.

Das SHc-Modell (für die Messungen an kristallinen Proben) hat zusätzlich zwei weitere Winkel als Fitparameter:

- $\bullet$   $\beta$ , der Winkel zwischen der Einfallsrichtung der Photonen und der  $V_{zz}$ -Achse,
- $\gamma$ , der Winkel zwischen der Einfallsrichtung der Photonen und dem Magnetfeld, beides projiziert in die  $V_{xx}$ - $V_{yy}$ -Ebene.

Die vier Winkel verändern dabei lediglich die Intensitätsverhältnisse der Absorptionslinien. Eine Ausnahme bildet der Winkel Θ, der auch die Stärke (und auch das Vorzeichen) der Quadrupolaufspaltung beeinflusst. Ist kein Hyperfeinfeld vorhanden, hat eine Veränderung der Winkel überhaupt keinen Effekt.

Bei der Auswertung muss berücksichtigt werden, dass der Parameter  $\omega$  in Moess-Fit die halbe Breite der Linie bei halber Amplitude angibt (Half Width at Half Ma-ximum). In Gl. [2](#page-3-1) wird mit  $\Gamma_{nat}$  hingegen die volle Breite (Full Width at Half Maximum) bezeichnet, die beim  ${}^{57}Fe$ -Übergang ca. 4,7 neV beträgt. Allerdings ist die Linienbreite im Spektrum immer doppelt so groß wie die Linienbreite bei der Emission, da die Absorption ebenfalls diese Linienbreite besitzt. Die natürliche FHWM beträgt im Spektrum also ca. 9,3 neV. In Origin wird bei der Lorentzkurve als Fitmodell mit dem Parameter w die volle Breite des Peaks bezeichnet.

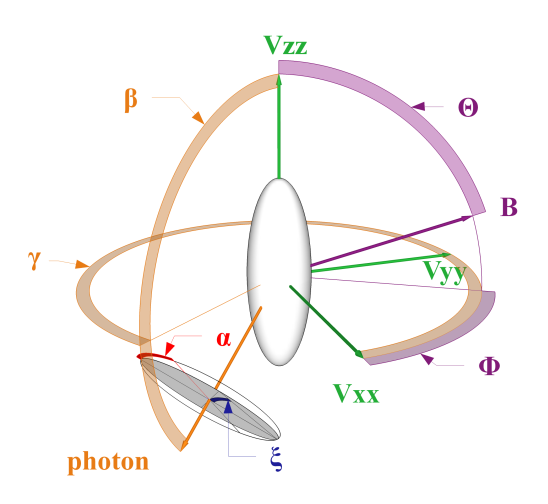

<span id="page-31-0"></span>Abb. 14: Darstellung der Fitparameter der Modelle SHp und SHc in MoessFit, aus [\[3\]](#page-0-2).

#### 5.3 Bedienung des Programms

Nachdem die .mbs-Datei erstellt wurde, kann das Programm "MoessFit" auf dem Desktop gestartet werden. Es öffnen sich drei Fenster, und das Programm liest automatisch eine default-.mbs-Datei ein. In dem Fenster " Spectrum" werden die eingelesenen Messdaten und der Fit dargestellt. Der dargestellte Fit ergibt sich aus den Parametern, die aus der .mbs-Datei eingelesen wurden, und die in dem Fenster " MoessFit: ..." aufgelistet sind. In diesem Fenster können die Fitparameter manuell über die Schieberegler oder die Textfelder auf der rechten Seite verändert werden. Die fünf Schaltflächen oberhalb dieser Parameterliste sind nur wichtig, wenn mehrere Spektren simultan gefittet werden. Uber die Checkboxen auf der rechten Seite kann für den jeweiligen Parameter ausgewählt werden, ob dieser Parameter beim nächsten Fit festgehalten werden sollen oder nicht. In dem Fenster "Parameter Dependencies" werden schließlich die Fitparameter graphisch dargestellt. Dies ist vor allem dann hilfreich, wenn mehrere Spektren simultan gefittet werden, da dann auf der x-Achse des Diagramms die Zahlen aufgetragen werden, mit denen in der .mbs-Datei die "runs" bezeichnet wurden. So können die Fitparameter z.B.<br>Later der konnen die Fitparameter z.B. in Abhängigkeit der Temperatur angezeigt werden. Die .mbs-Datei zu Ihrem Spektrum können Sie einlesen, indem Sie in dem Fenster "MoessFit: ..." in das Menü "File" und dort auf "open file" gehen. In dem sich öffnenden Dialog müssen Sie, um die .mbs-Dateien 
<sup>"</sup>" öffnen zu können, auswählen, dass diese Dateien angezeigt werden sollen.

Veranschaulichen Sie sich zunächst die Auswirkungen der verschiedenen Fitparameter, indem Sie diese manuell verändern und so versuchen, das Spektrum händisch zu fitten. Es kann nämlich passieren, dass der Fitalgorithmus beim automatischen Fitten in ein Nebenminimum läuft oder sogar divergiert, bspw. wenn sich die Startparameter von den Zielparametern deutlich unterscheiden. Daher ist es wichtig, dass Sie beurteilen können, ob das Fitergebnis, welches das Programm ausgibt, plausibel ist.

## A. Befehle zur Steuerung des Mößbauerspektrometers

Im Folgenden sind die wichtigsten Befehle zur Steuerung des Spektrometers aufgelistet und erläutert. Die vollständige Befehlsliste ist in gedruckter Form auf dem PC-Gehäuse aufgeklebt, oder kann nach dem Einschalten auf dem Monitor des Spektrometers eingesehen werden. Bei der Eingabe auf der Tastatur des Spektrometers (Befehle in erster Spalte) muss je nach Einstellung des Systems vor jedem Befehl Esc gerückt werden, bei der Eingabe über LabVIEW (Befehle in zweiter Spalte) müssen dagegen die Folgeparameter direkt miteingegeben werden.

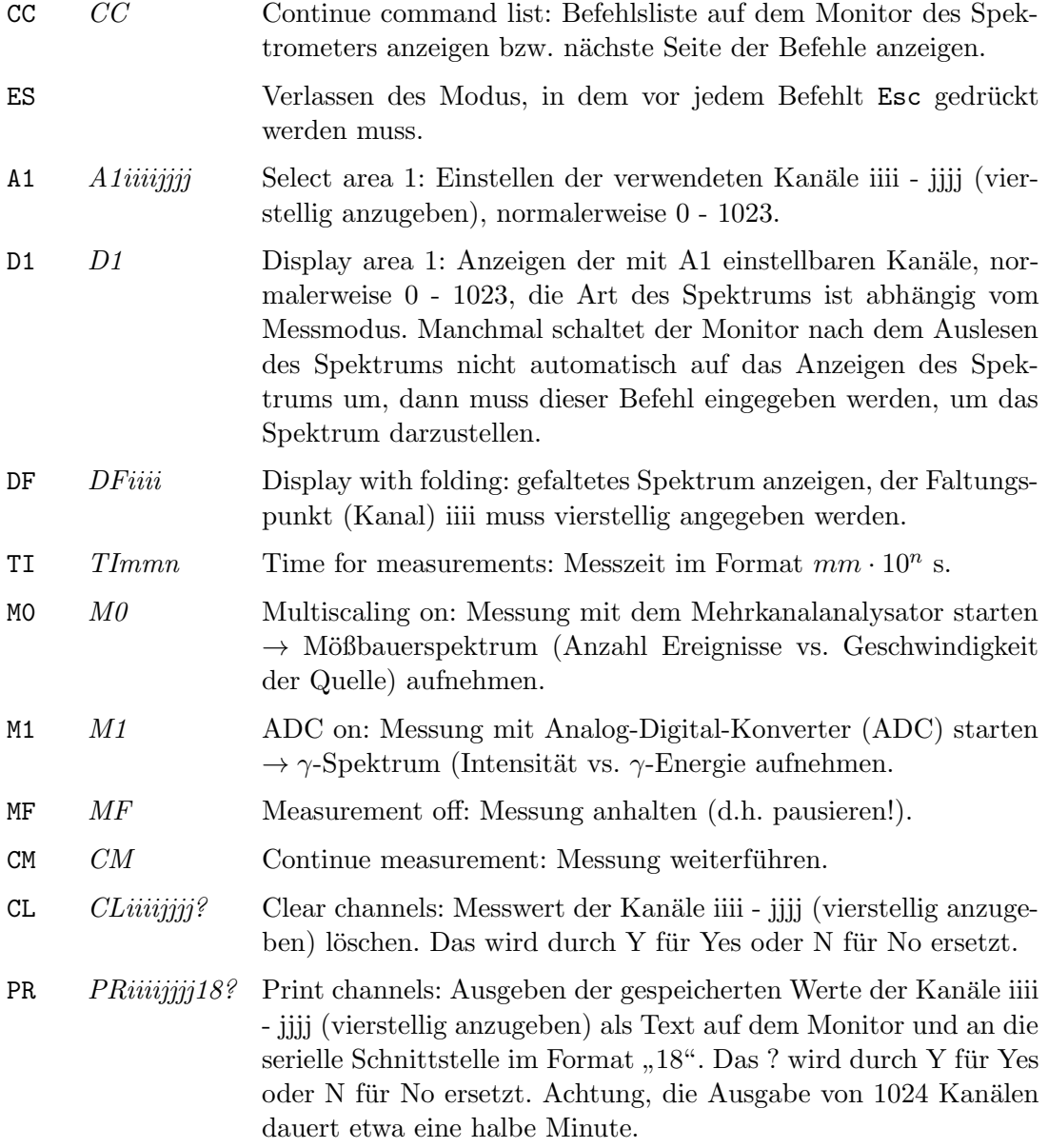

## B. Kenndaten des Isotops <sup>57</sup>Fe

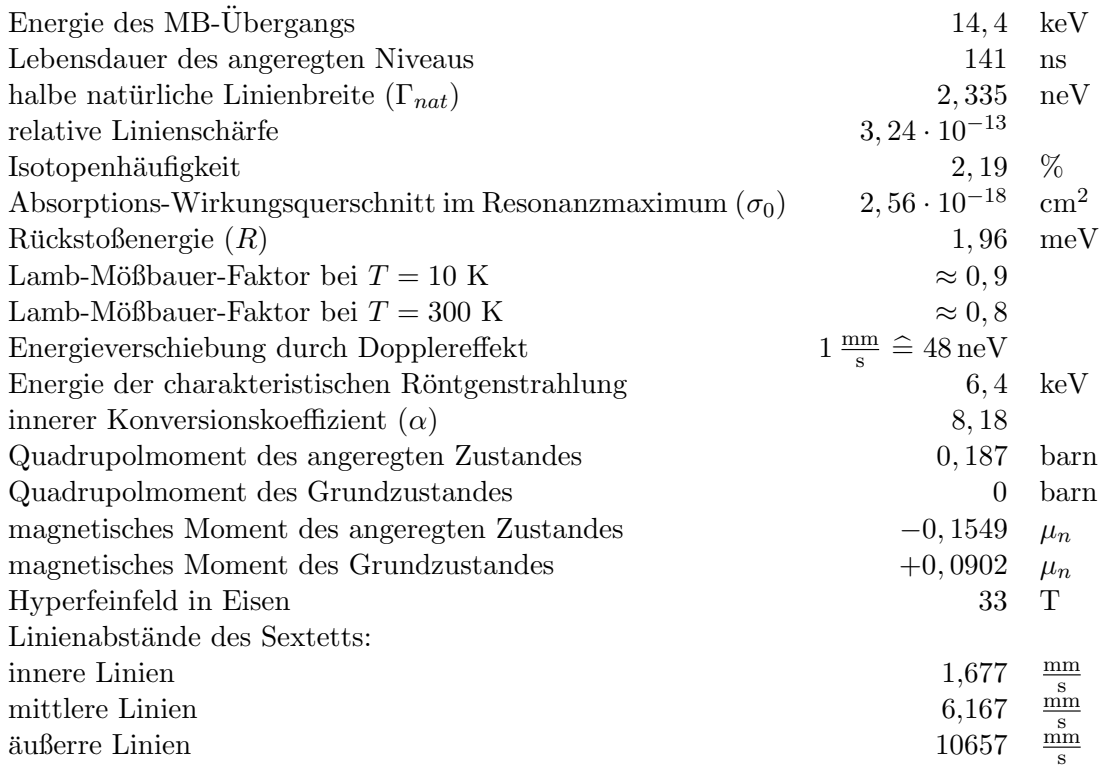

 $\mu_n$  ist hier das Kernmagneton.

## C. Zur Berechnung der optimalen Absorberdicke

Mithilfe der Gleichungen [\(34\)](#page-12-0) und [\(35\)](#page-12-1) lässt sich die optimale Absorberdicke berechnen:

$$
\hat{t} = \begin{cases} 2/\mu_e & \text{für kleines } N_b \\ 1/\mu_e & \text{für grofles } N_b \end{cases}
$$
 (60)

der Wert für  $\mu_e$  beliebiger Materialien kann aus nachfolgender Tabelle (aus [\[2\]](#page-0-1)) berechnet werden. Dazu müssen zunächst die Massenanteile  $m_i$  der einzelnen Elemente berechnet werden;  $\mu_e$  ergibt sich dann aus dem mit den Massenanteilen gewichteten arithmetischen Mittel der angegebenen Koeffizienten  $\mu_{e,i}$ :

$$
\mu_e = \sum_i m_i \mu_{e,i}.\tag{61}
$$

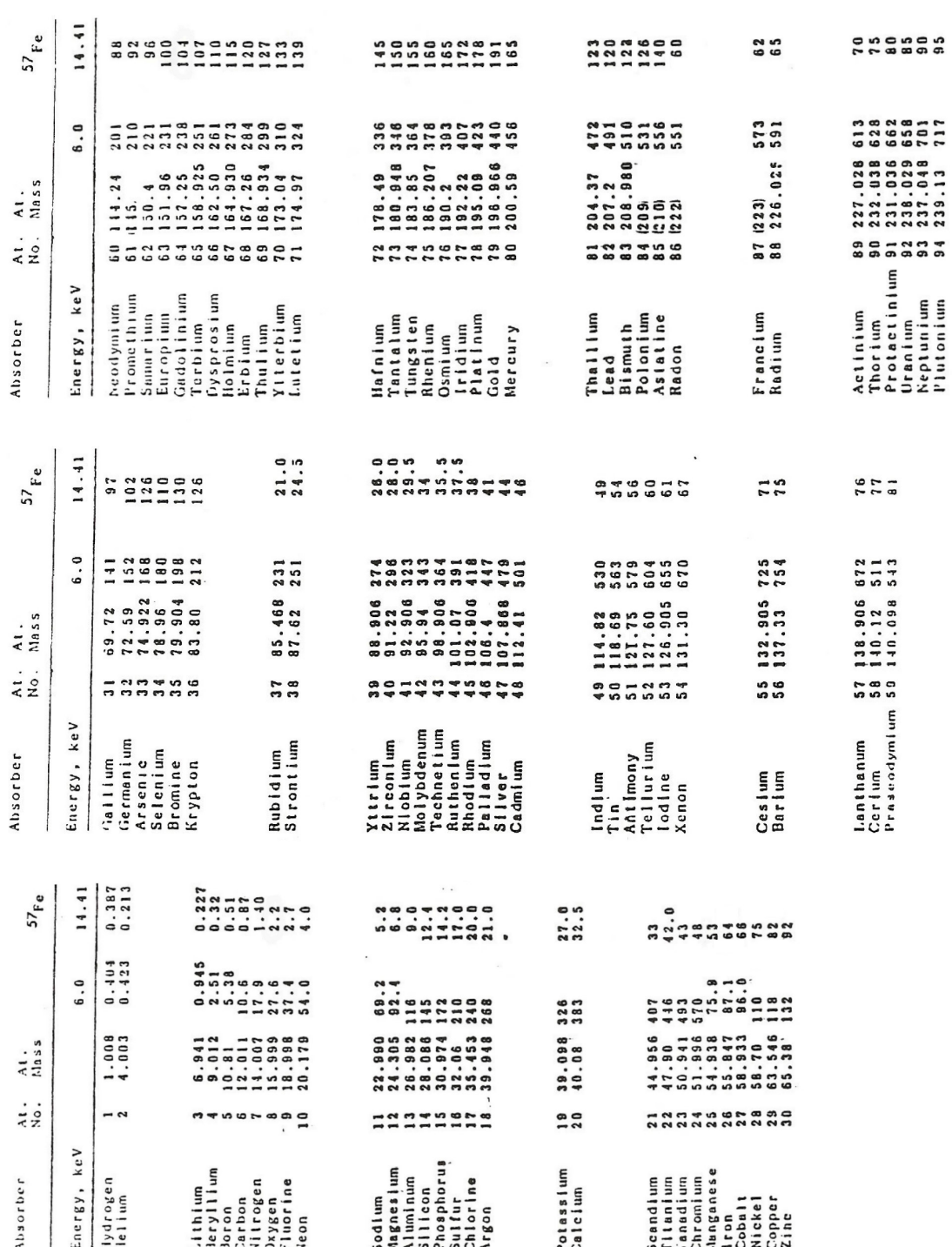